# Spatial Technologies

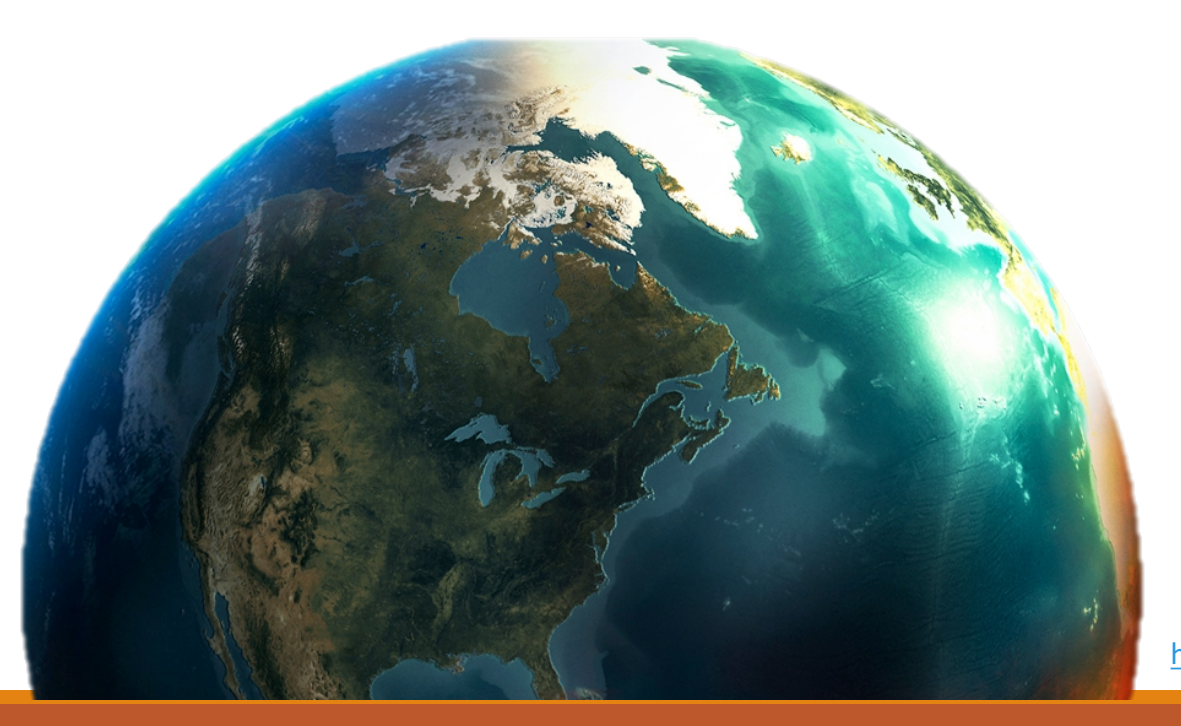

### Lorraine Chaffer **GTA NSW President 2017**

http://www.bellsfire.co.za/.cm4all/mediadb/ire-earth-globe-wallpaper.png

# **Geography is visual**

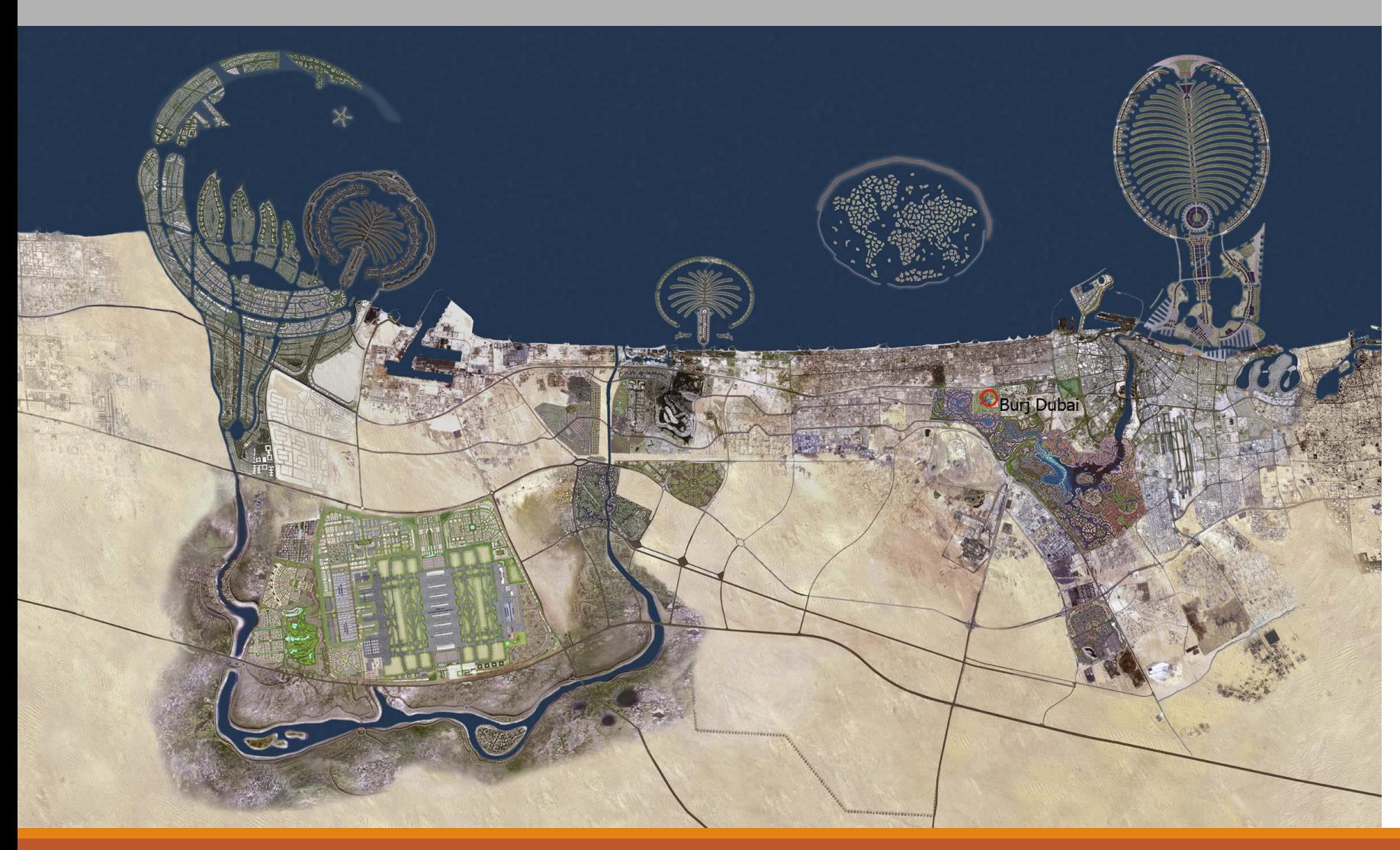

### **VISUAL TOOLS**

Photos Video clips / animations Maps Graphs Diagrams / 2D & 3D **Illustrations** / Picture books Models Interactive websites / Apps Spatial technologies Fieldwork Websites / textbooks

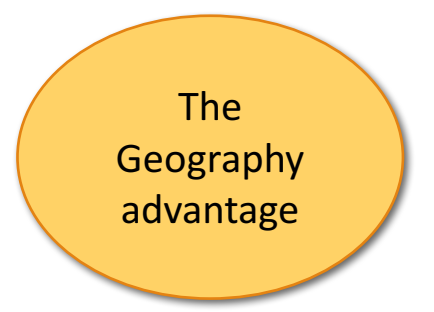

### Spatial technologies

Spatial technologies are geographical **tools**, to be used by students along with maps; graphs and statistics, fieldwork and visual representations such as diagrams to **acquire, process and communicate geographical information** (undertake geographical inquiry) .

### **SYLLABUS : SPATIAL TECHNOLOGIES – ST**

Spatial technologies include any software or hardware that interacts with **real world locations**.

Examples include, **but are not limited to**, virtual maps, satellite images, global positioning systems (GPS), geographic information systems (GIS), remote sensing and augmented reality.

Spatial technologies are used to visualise, manipulate, analyse, display and record spatial data.

### Tools continuum

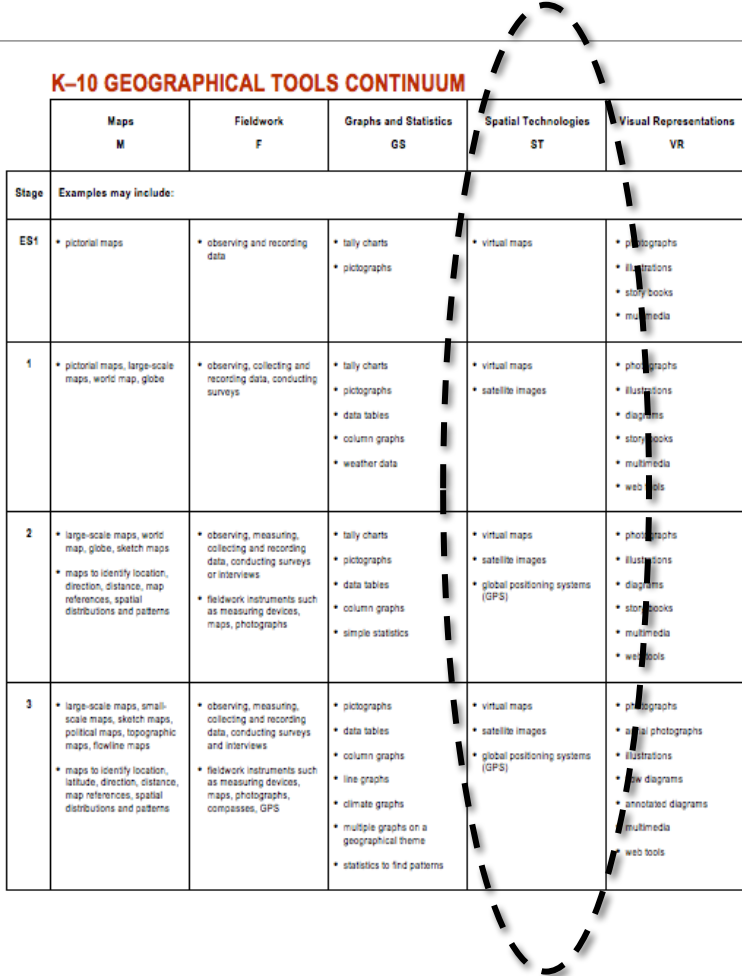

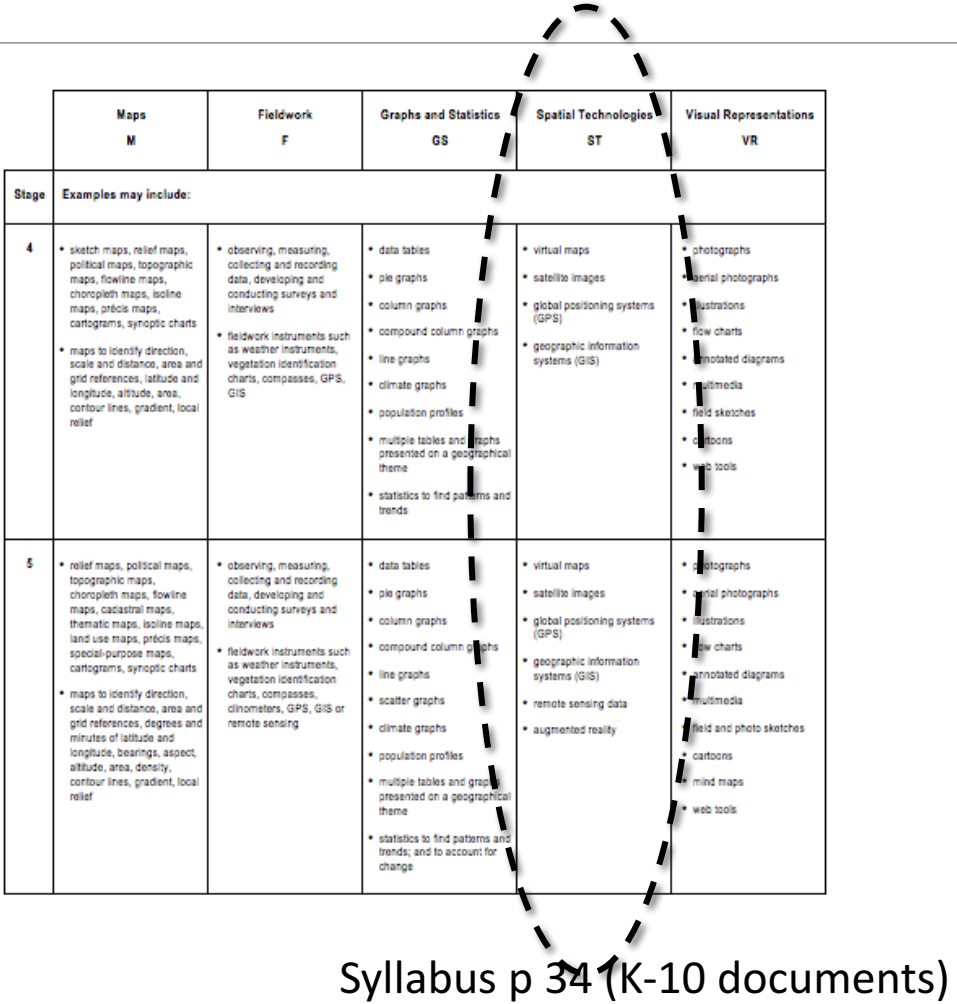

## GIS and GPS

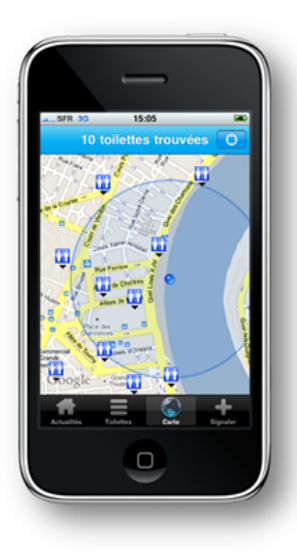

### GPS

A GPS device locates places via satellite

The device can also **collect data about a place** e.g. latitude, longitude, altitude e.g. Garmin Sports App, phone camera

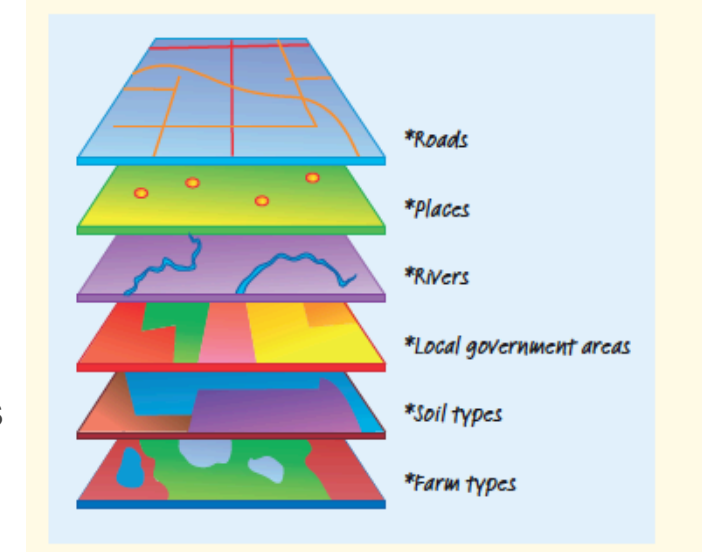

GIS: 

### Geographic information system

The **digital plotting of spatial data** to create visual images is a GIS e.g. Google Earth

Syllabus glossary

GPS: Navigation systems that provide location and time information anywhere there is a line of sight to GPS satellites.

GIS: Systems for storing, managing, analysing and portraying spatial data.

## Tablet / phone camera apps & GPS

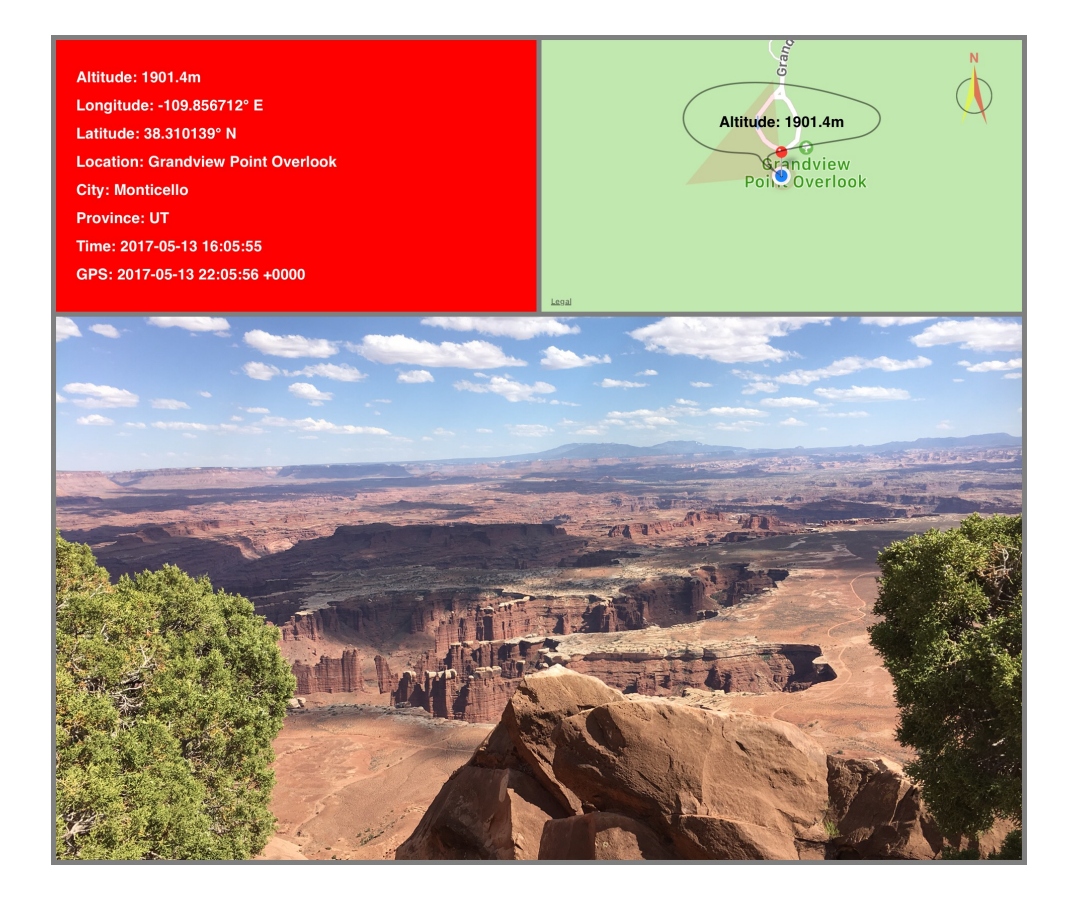

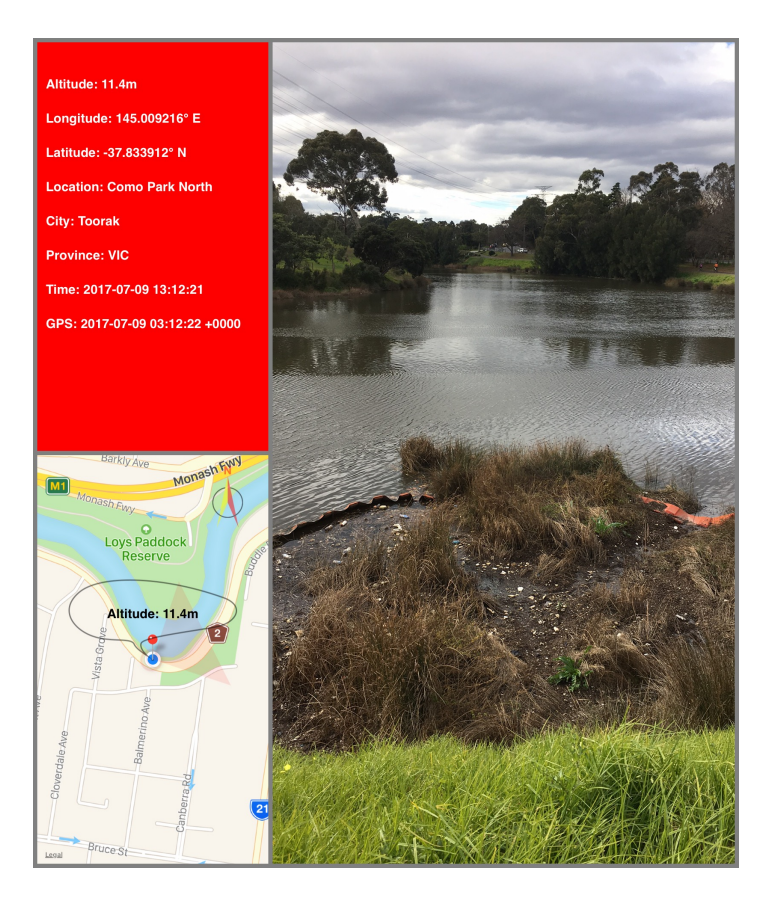

Altitude DC / GPS Data apps Images by L Chaffer

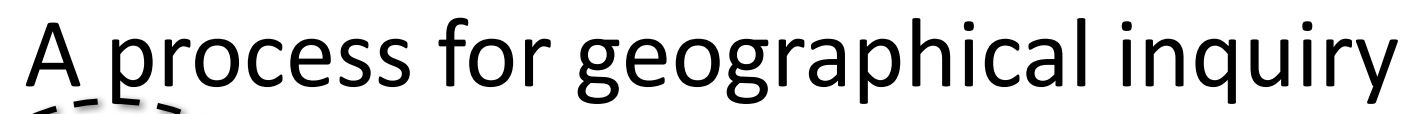

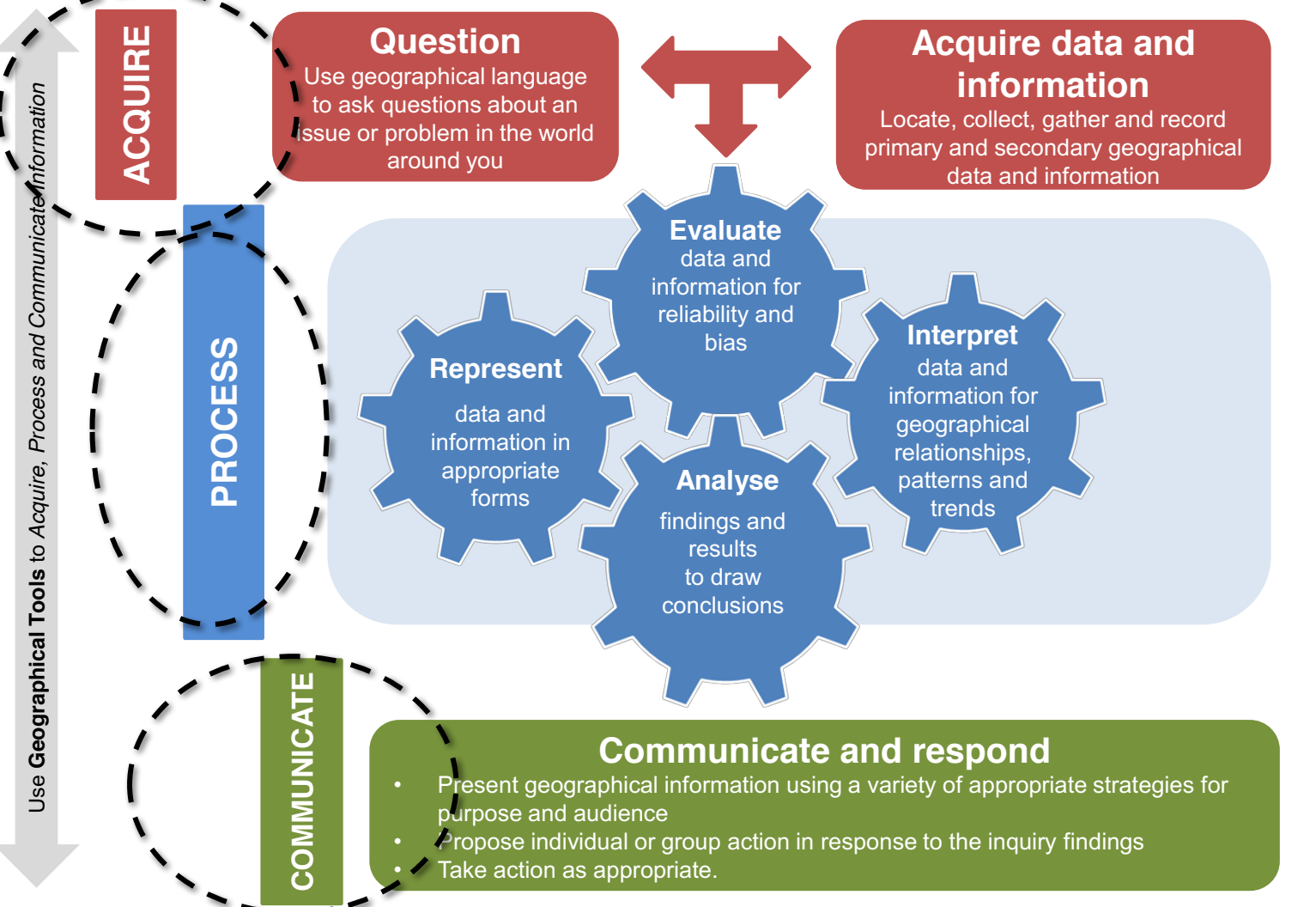

Spatial technologies are tools for inquiry

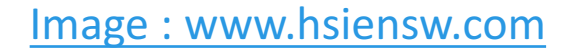

## Planning

When planning the integration of spatial technologies link to the syllabus -outcomes, inquiry questions, inquiry focus, content area

Template : Planning scaffold

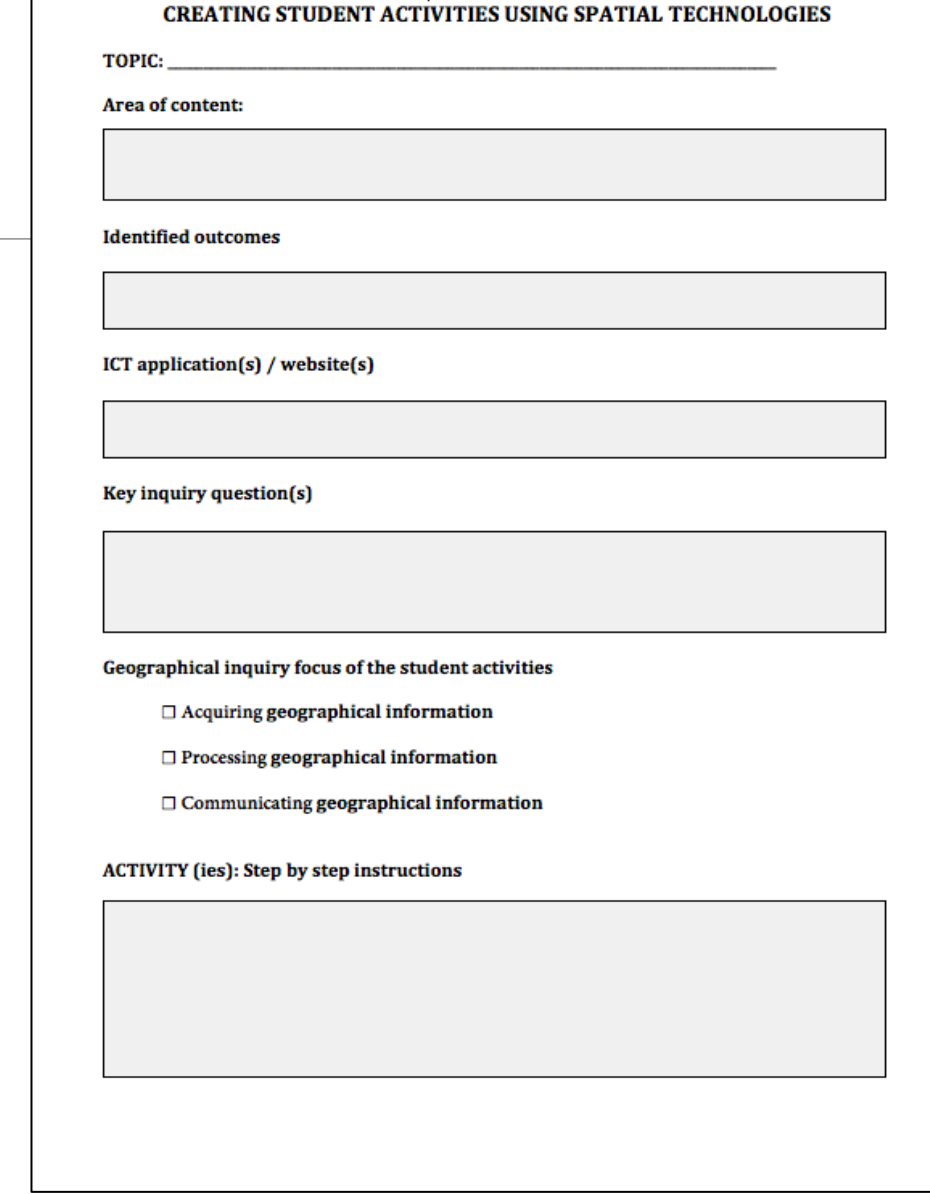

**TEMPLATE 3** 

## Mapping

Map where you could use different spatial technologies in the content areas of the syllabus 

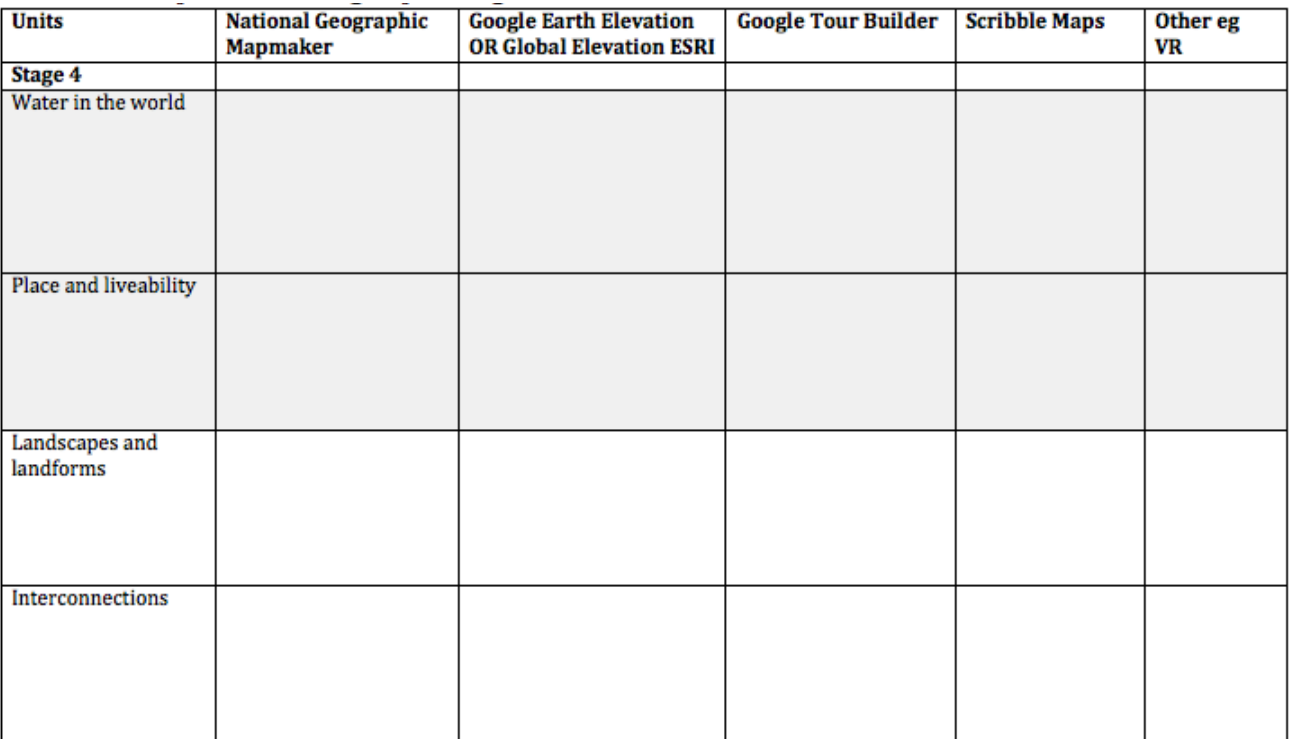

Template : Mapping grid

## Simple Spatial Technologies

### SPATIAL TECHNOLOGY APPLICATIONS

### **SEE DOCUMENT WITH LINKS**

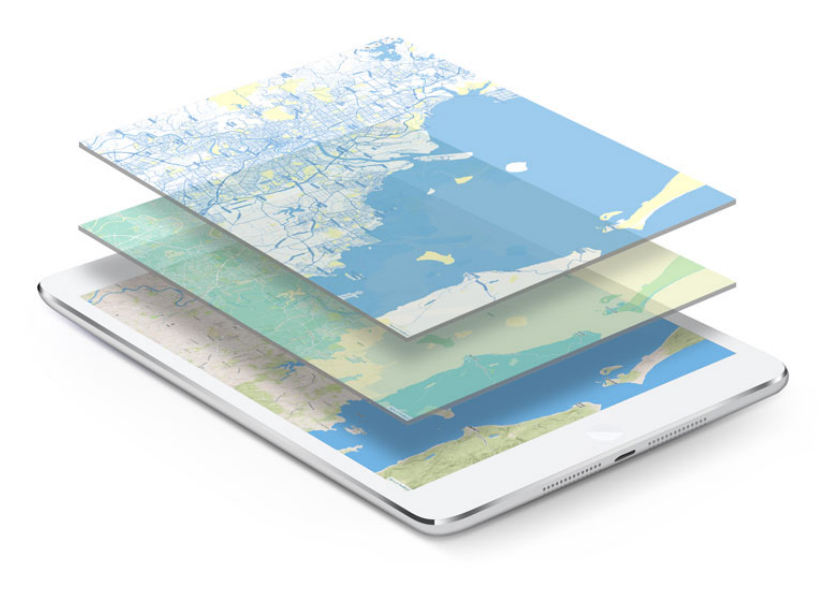

http://www.gispeople.com.au/what-is-gis/

## Acquiring, interpreting & analysing

### National geographic mapmaker & similar

### Biome viewer app

### Real world / real time GIS

## 1. National Geographic mapmaker

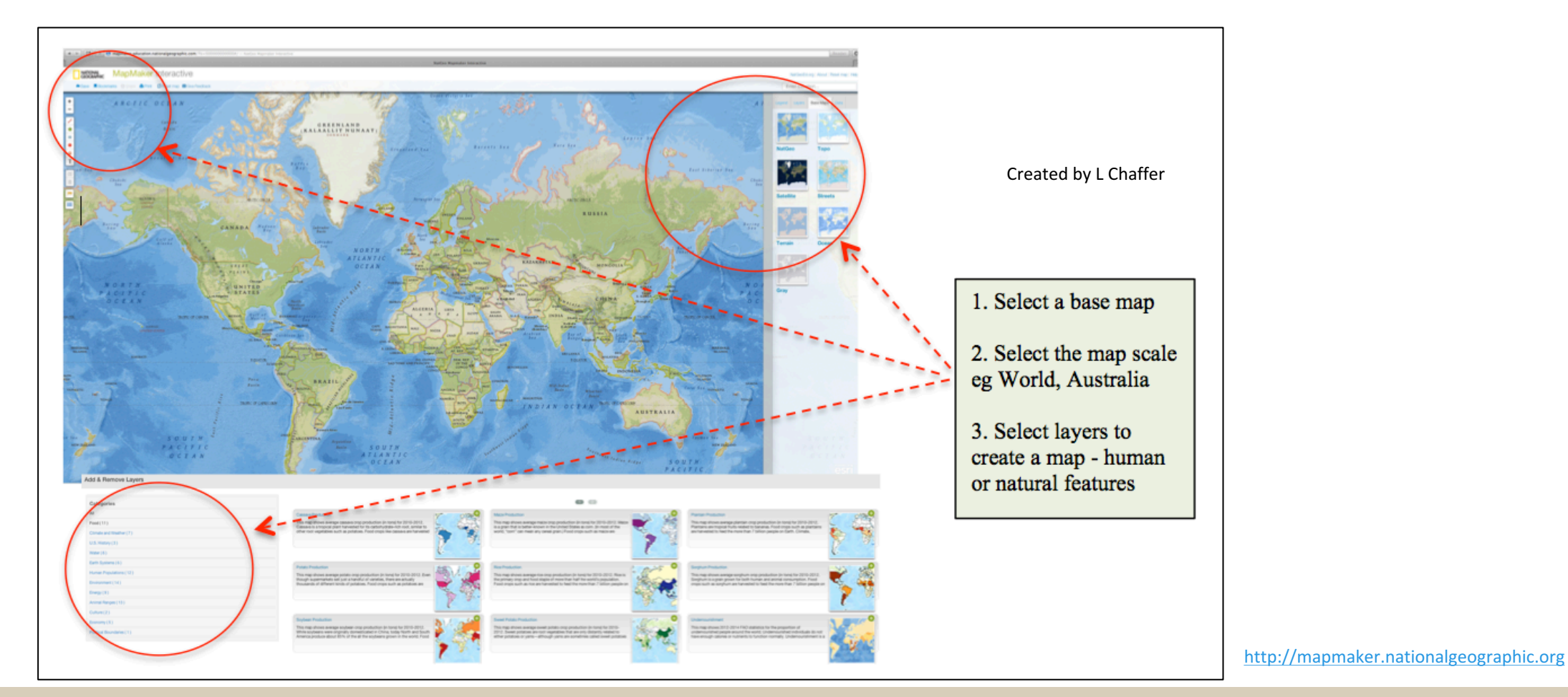

Exploring spatial patterns / answer simple inquiry questions / acquiring information **HOT** 

Analysing relationships / synthesise interconnections / answer complex inquiry questions

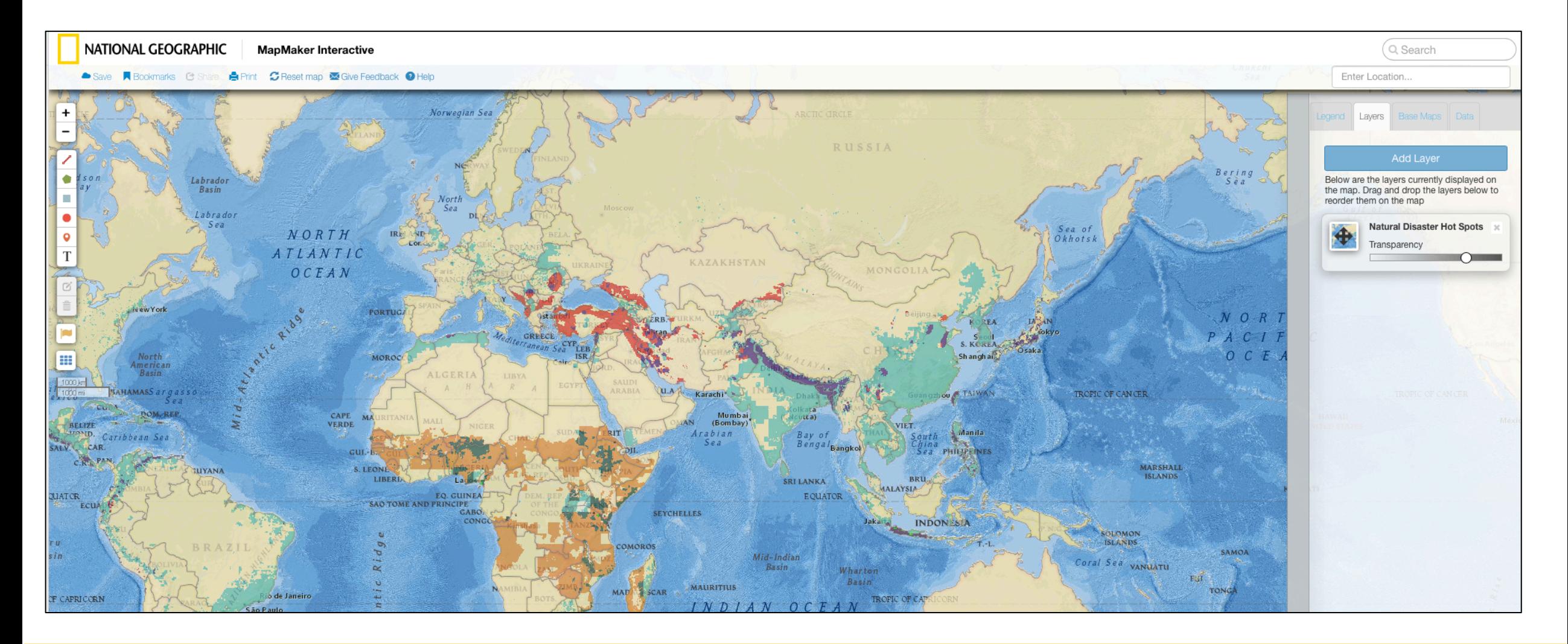

### **Inquiry question**

Where are the global hotspots for geomorphic hazards ? (Acquiring information)

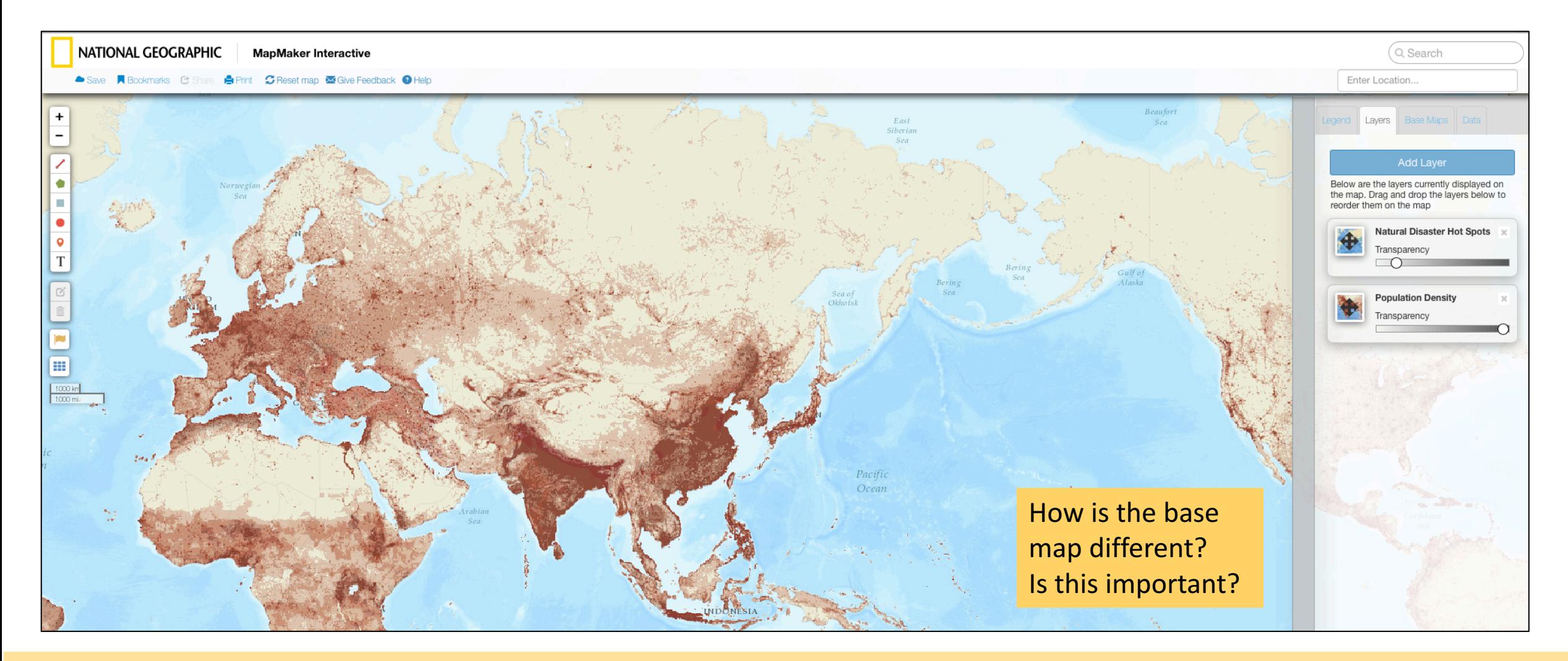

**Inquiry question**

Where are the areas of greatest population concentration in the world? (Acquiring information)

http://mapmaker.nationalgeographic.org

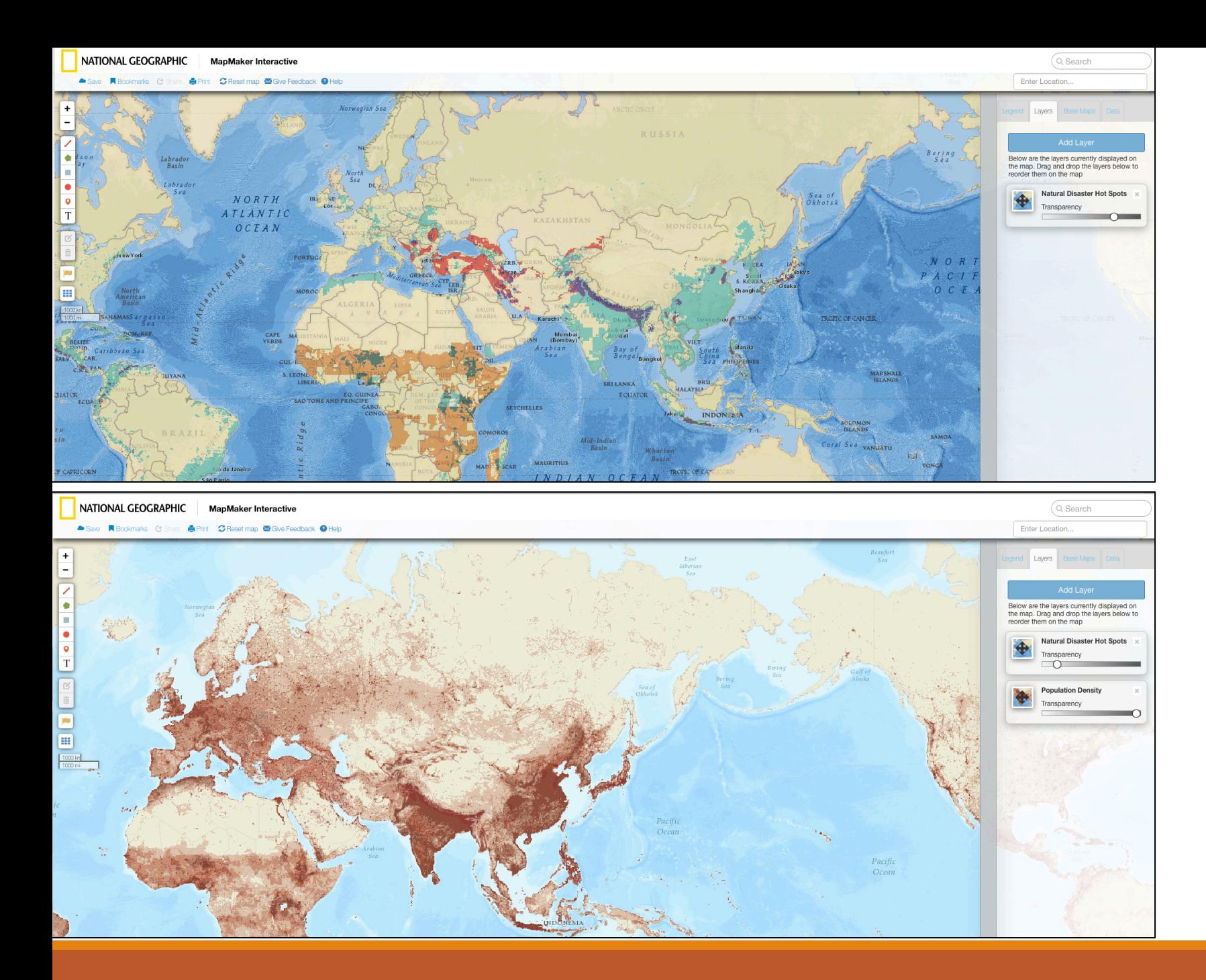

**Inquiry** Synthesise - Where are the greatest numbers of people vulnerable to natural hazards and disasters?

Analyse - Which natural disasters have the potential to impact on the greatest number of people? 

Screen capture

http://mapmaker.nationalgeographic.org

### Learn the tool

- **Find layers you could use for different content areas**
- **Find layers that can be used to analyse relationships**
- **Develop inquiry questions**
- Differentiate challenge talented students

### **SOMETHING SIMILAR** SALLE SOMETHING SIMILAR SOMETHING SIMILAR

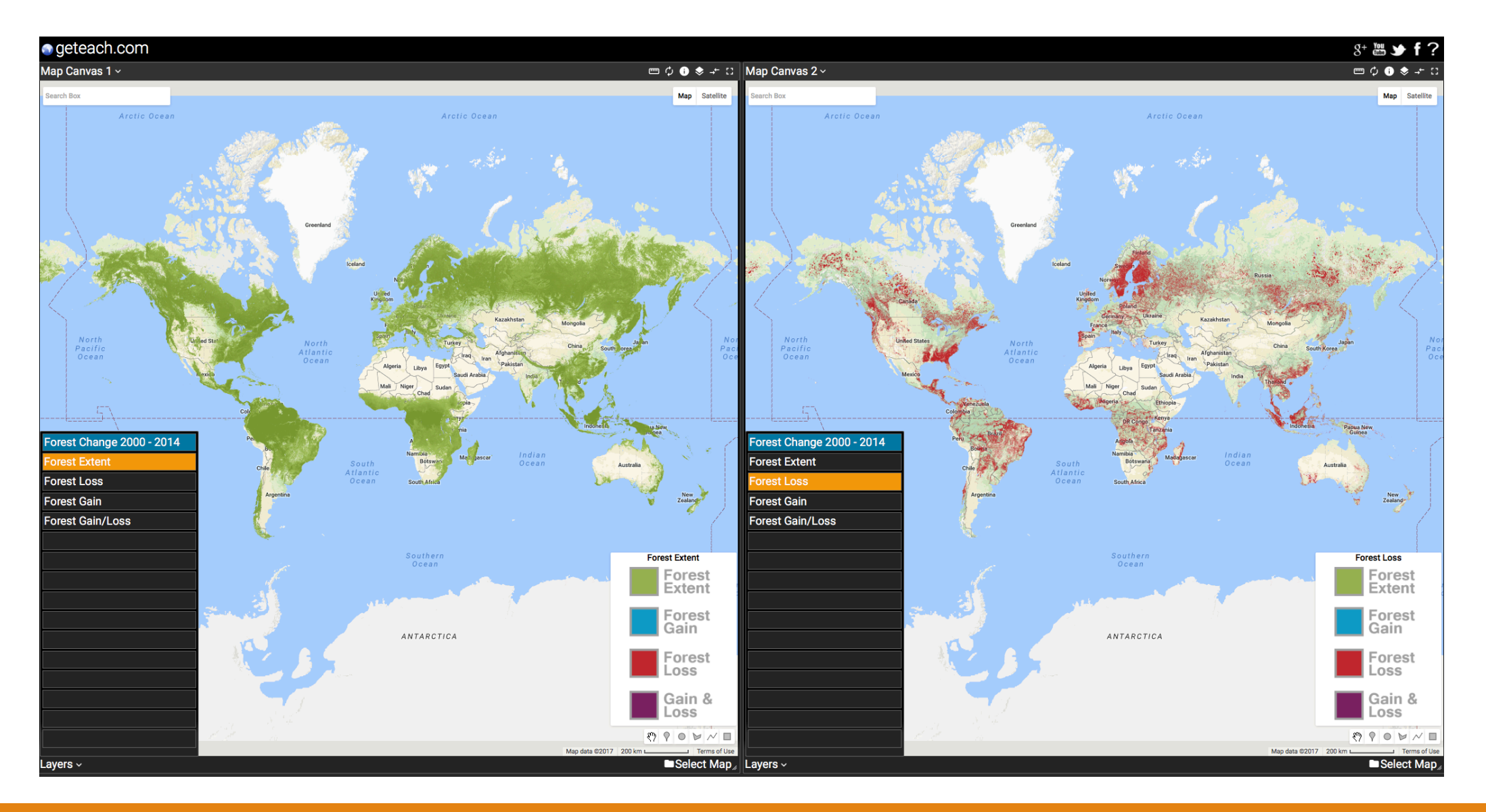

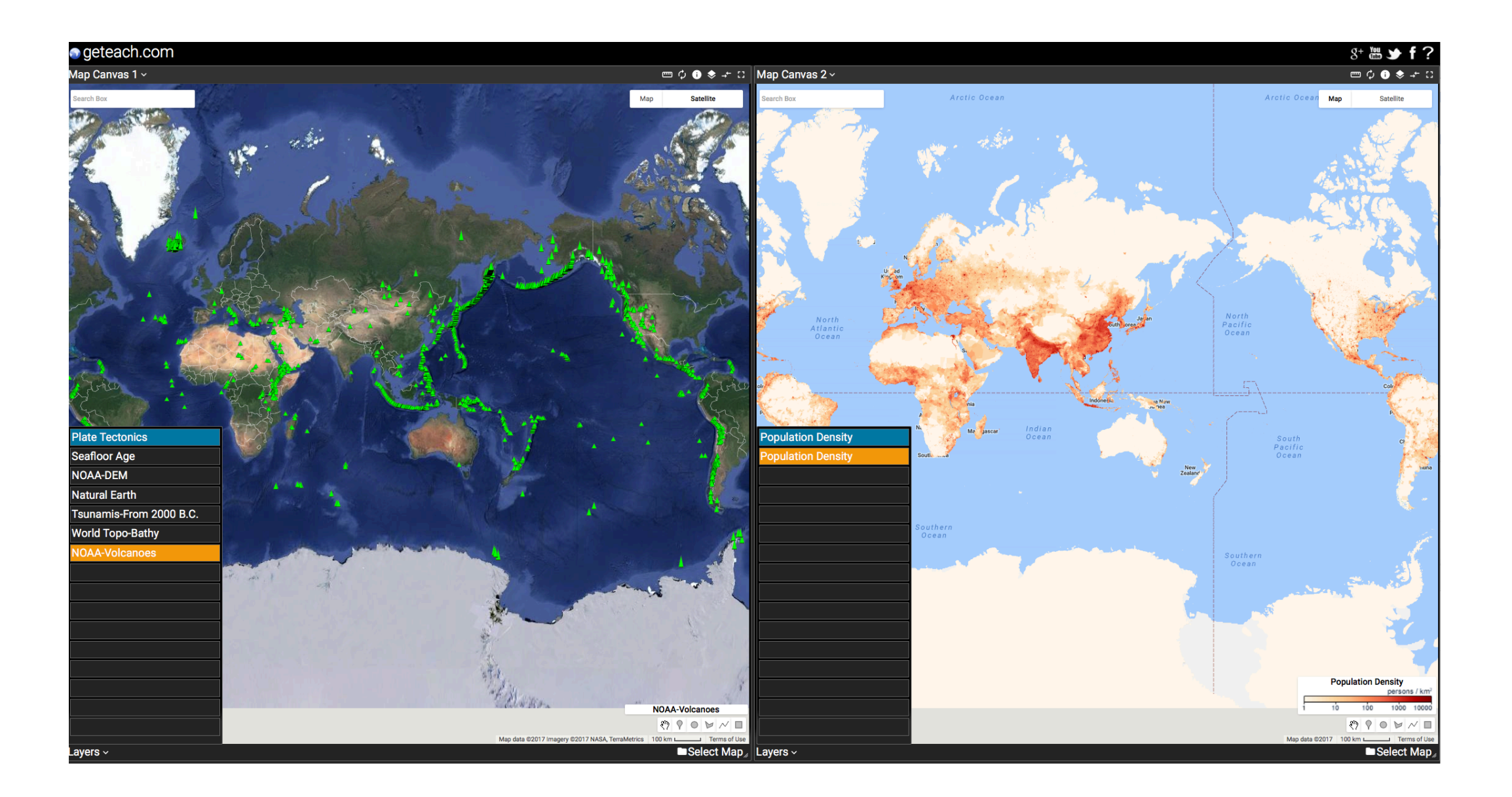

### SOMETHING SIMILAR

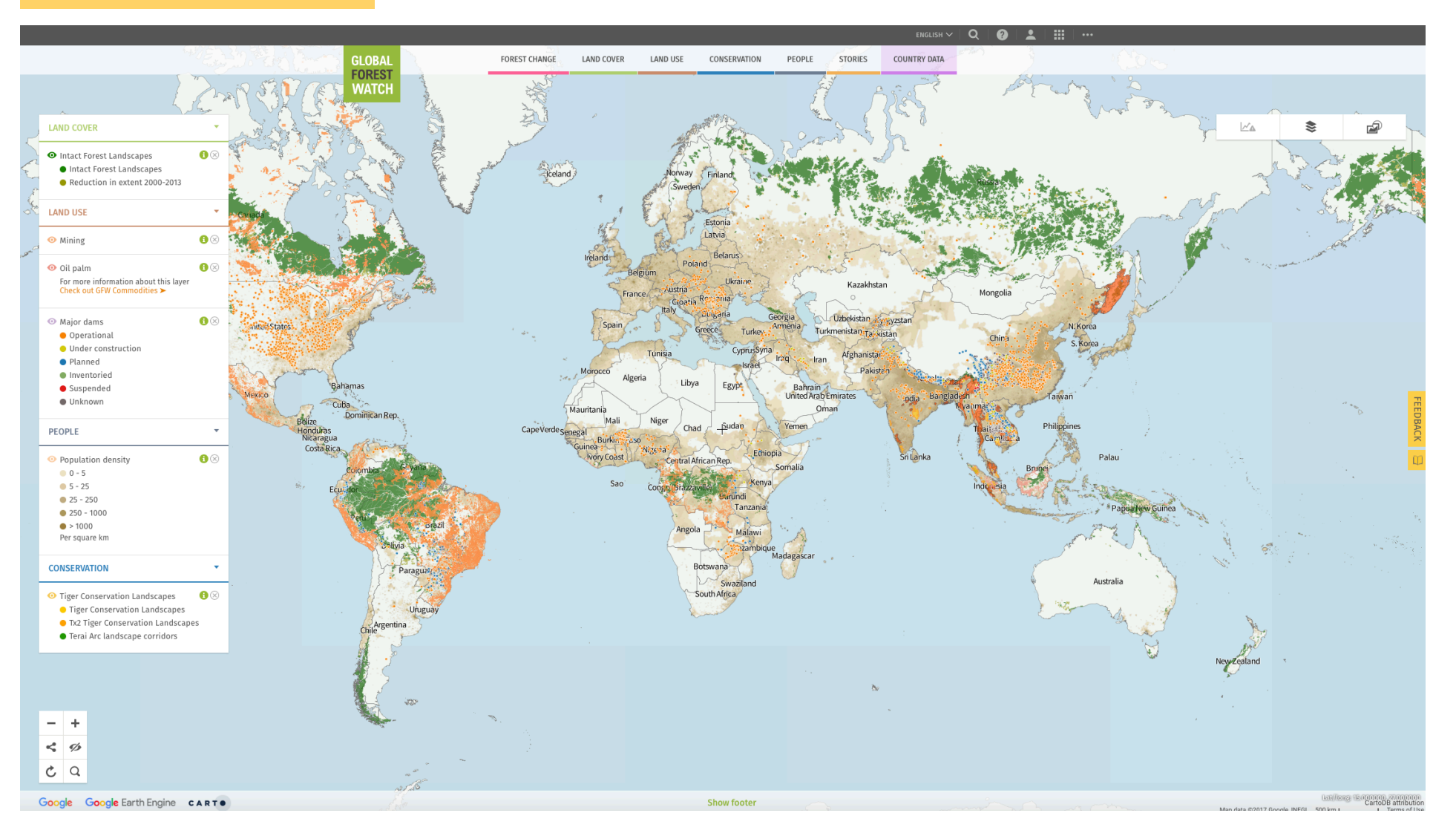

### http://www.globalforestwatch.org

## App - Biome viewer (iPad)

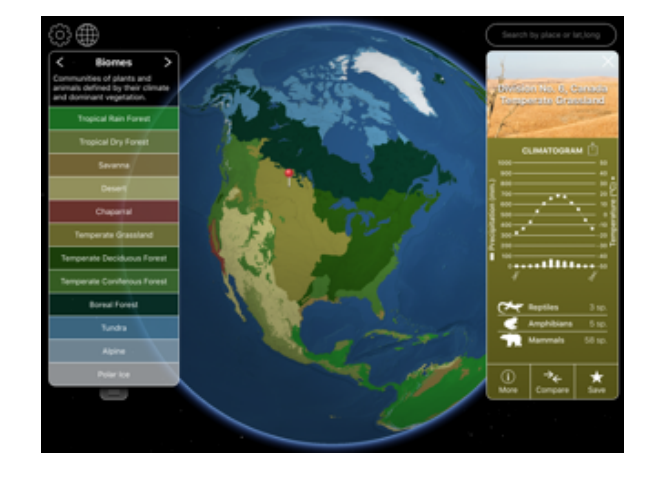

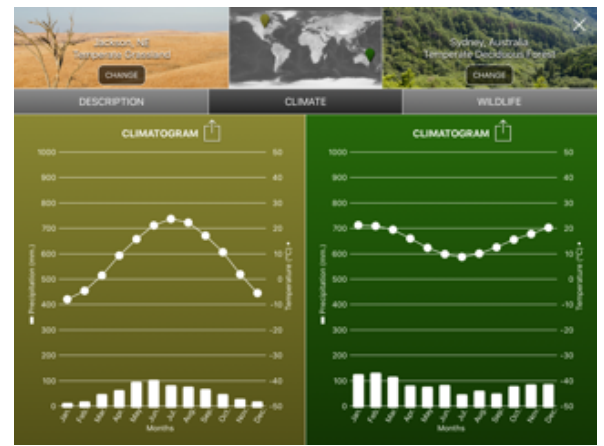

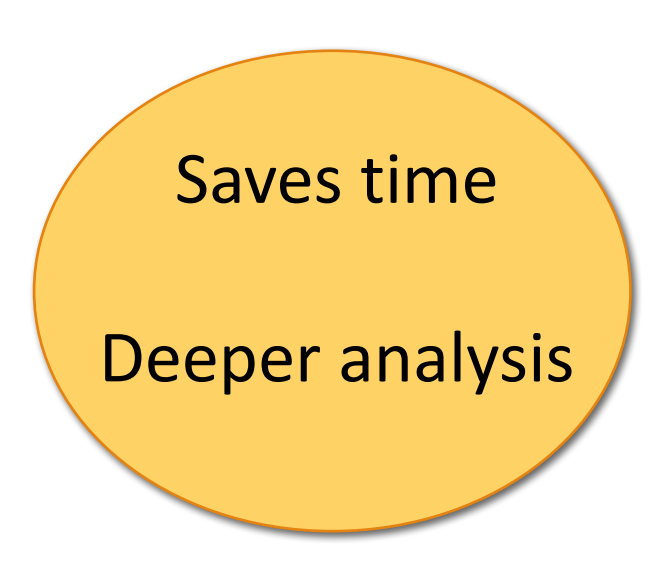

### Real world/ real time GIS

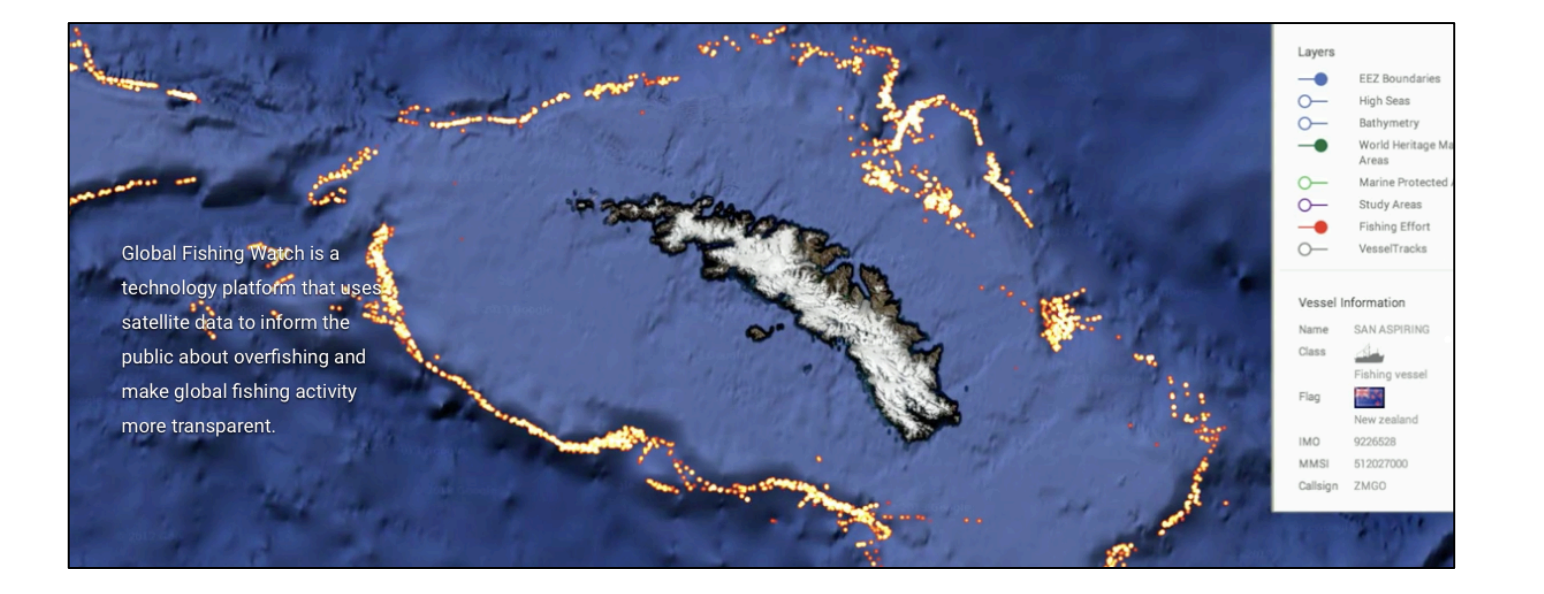

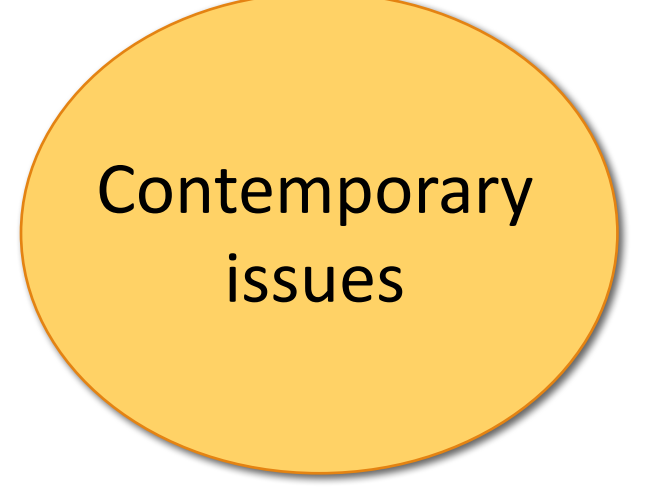

### Environmental monitoring : Global fishing watch

http://globalfishingwatch.org

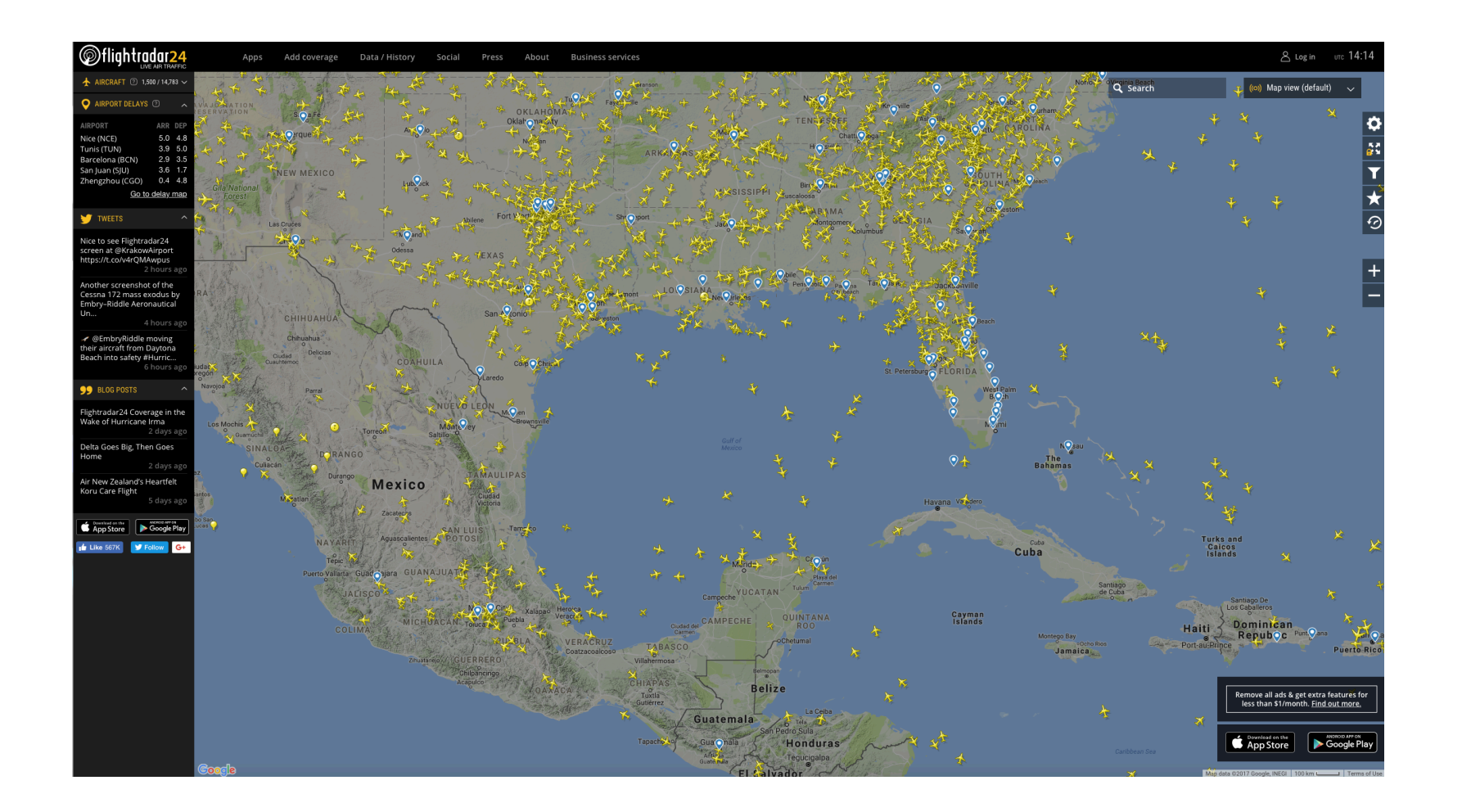

Flights https://www.flightradar24.com/multiview/30.25,266.14/7

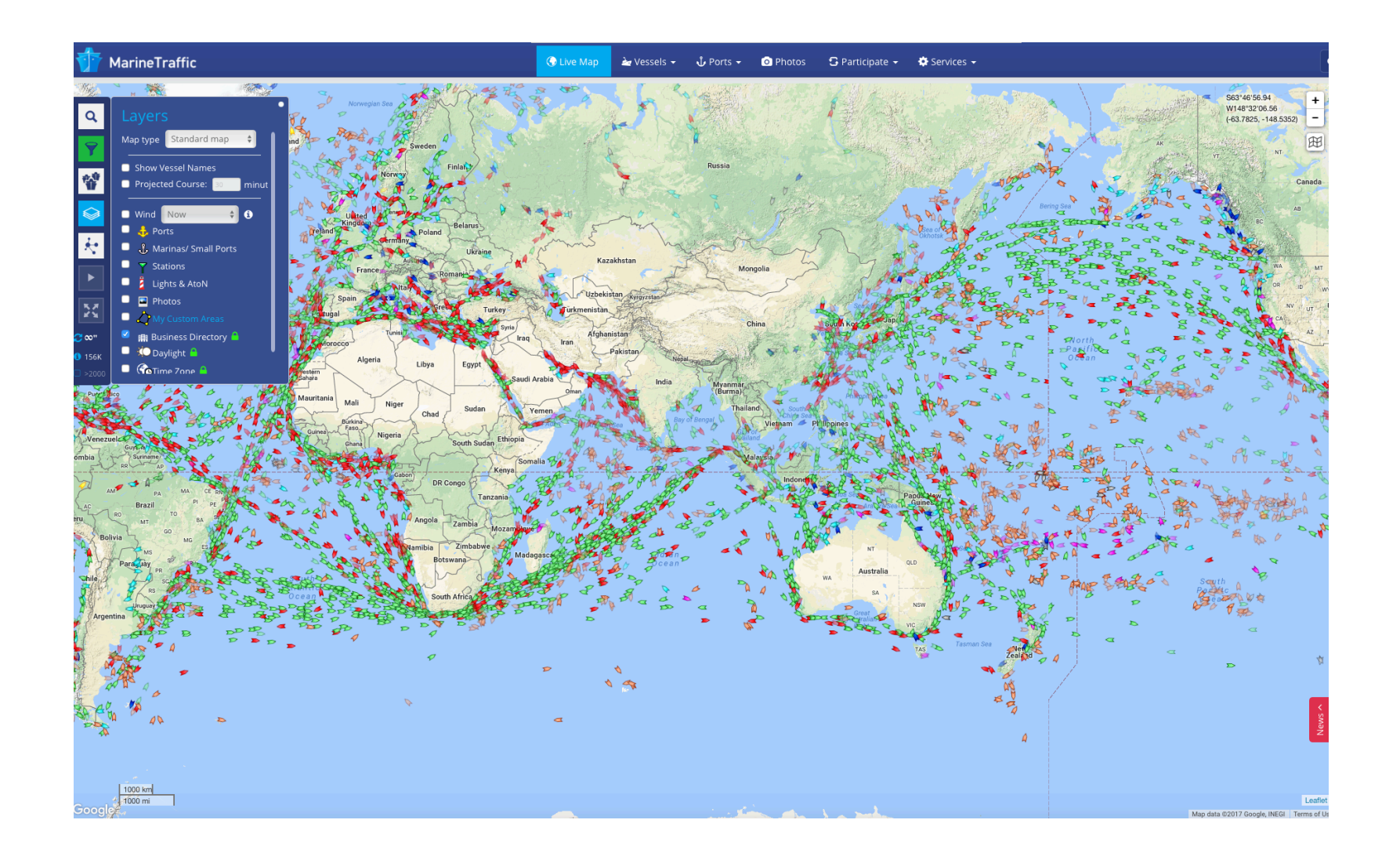

Marine Traffic https://www.marinetraffic.com/

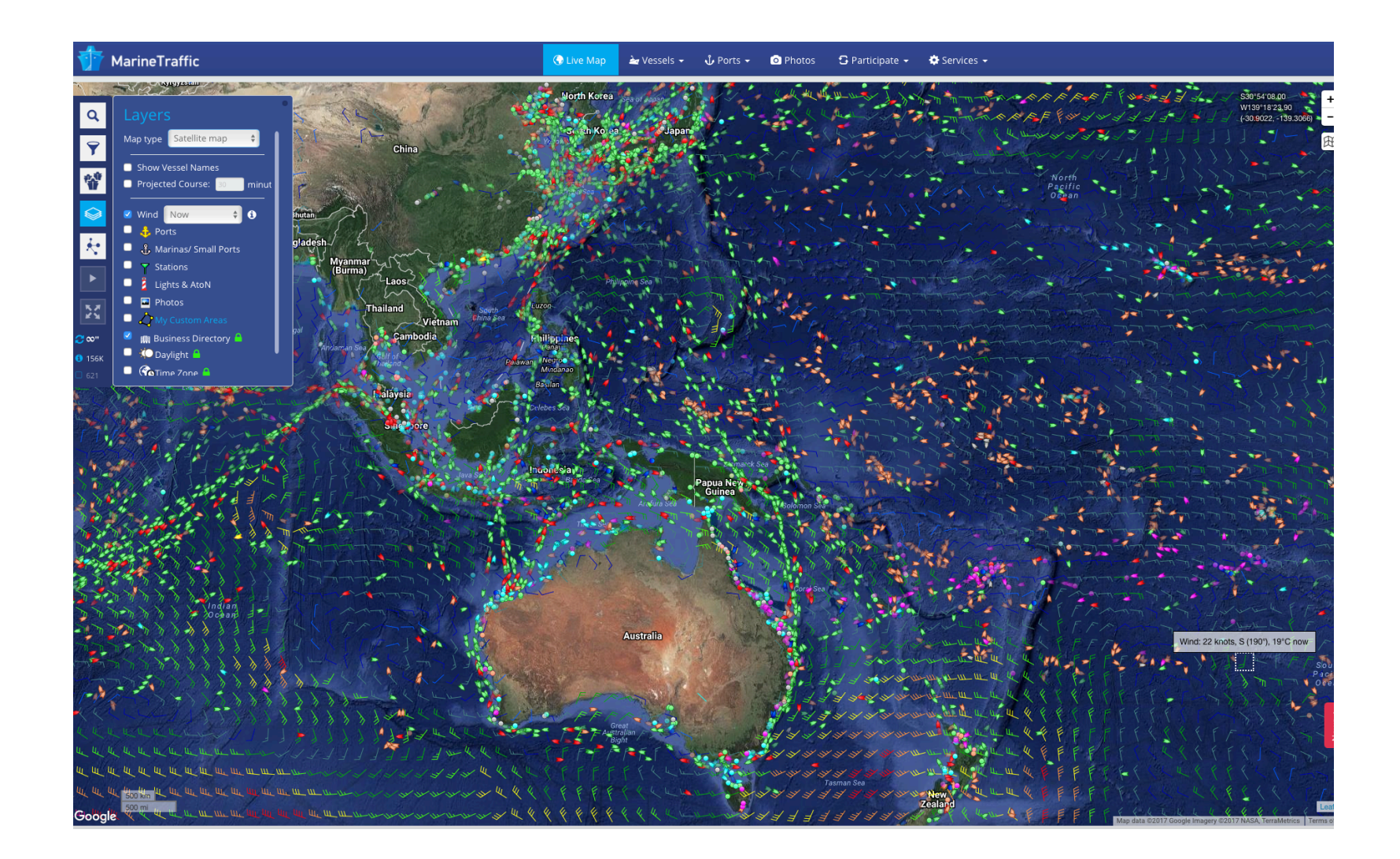

## Wind, weather and ocean systems

- Earth https://earth.nullschool.net
- NOAH Weather Radar (App)
- Weatherzone weather radar www.weatherzone.com.au
- WOW ABM web service information sharing www.bom.gov.au/support/

 $\blacksquare$  Google earth radar – weather layers tab in GE sidebar + animations + forecasts

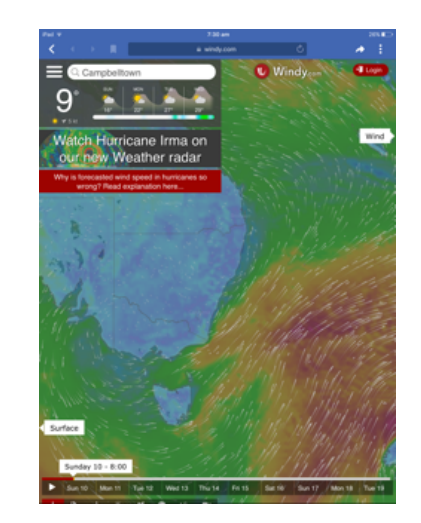

### Representing, analysing and communicating

Creating elevation profiles

Google tour builder

Scribble maps

Citizen science

## 2. Elevation profiles - Google Earth

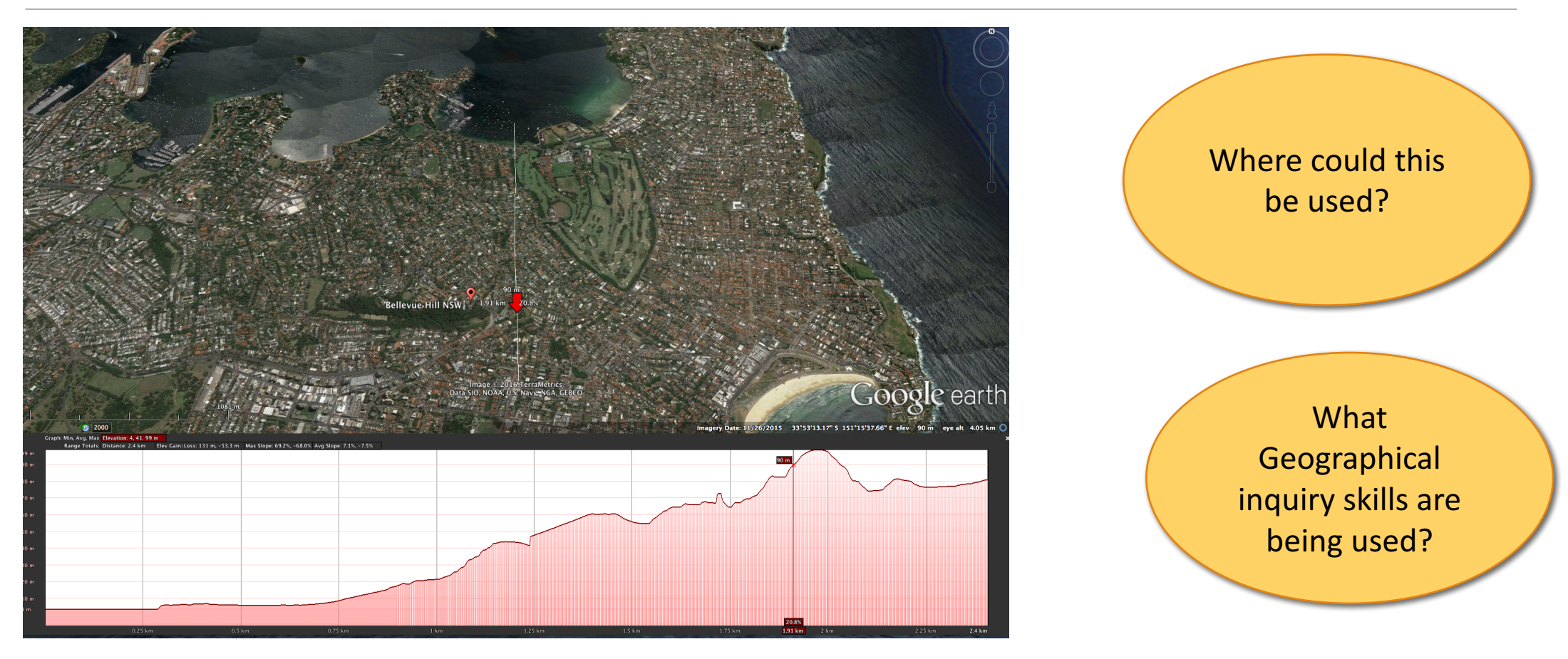

Created using Google Earth

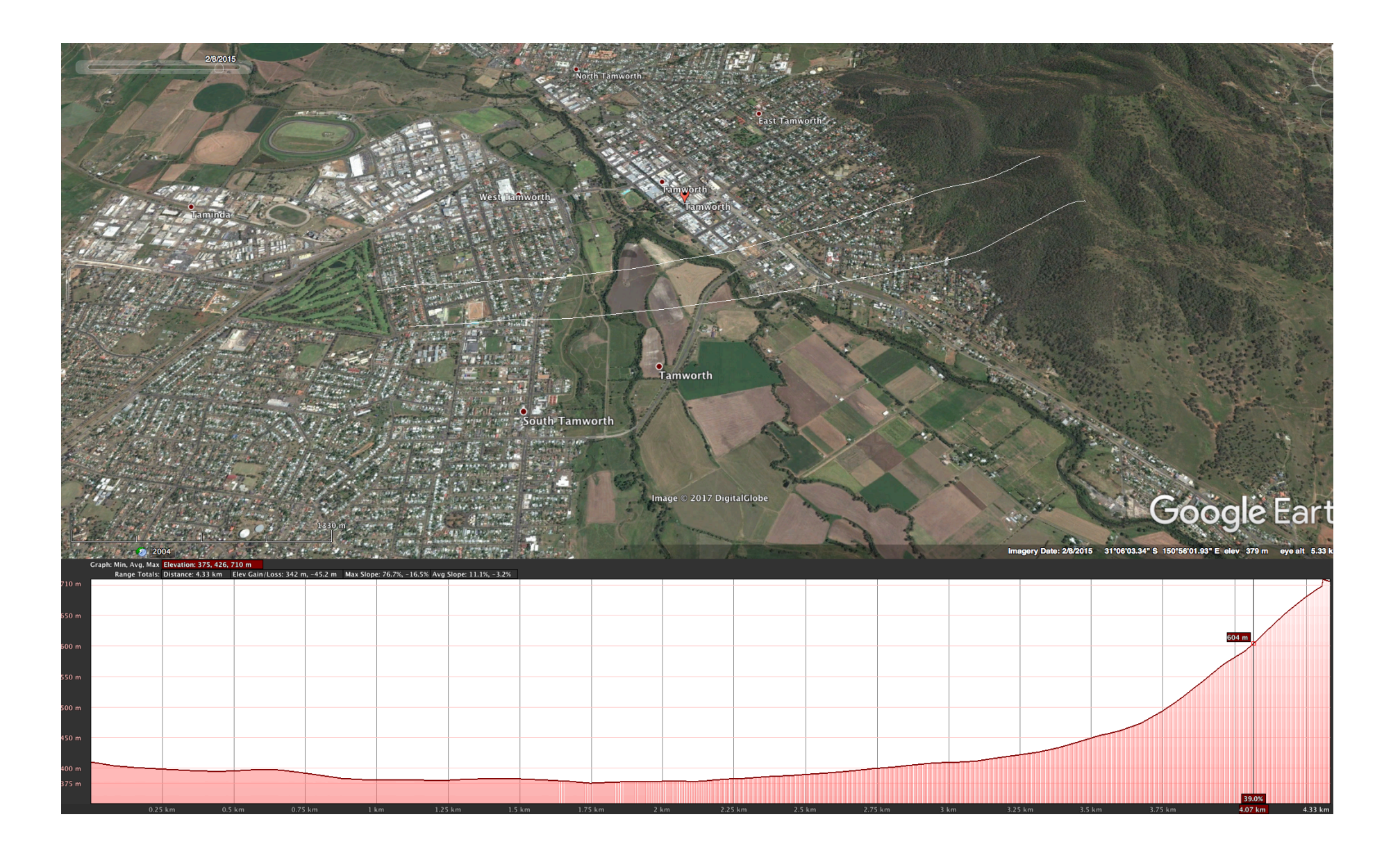

## Google Earth tutorial

### Watch the video below to see how to create an elevation profile in Google Earth

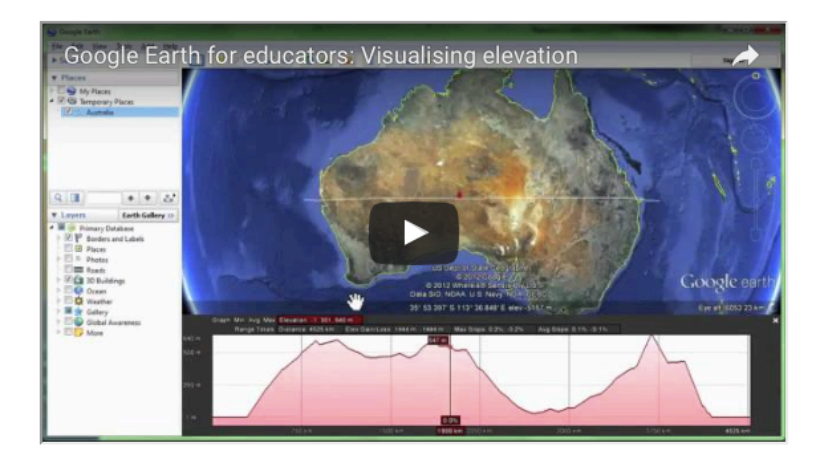

http://www.contoureducation.com/resources

### Spatial Technologies webinar Lorraine Chaffer for GTA NSW

### **SPATIAL TECHNOLOGY APPLICATIONS**

### 1. NATIONAL GEOGRAPHIC MAPMAKER INTERACTIVE (NGMI)

### http://mapmaker.nationalgeographic.org

- Demonstration
- Geographical inquiry applications
- Links to syllabus content

### **Tutorials**

https://blog.education.nationalgeographic.com/2014/04/21/mappi ng-monday-mapmaker-interactive-tutorials/ https://www.youtube.com/watch?v=-MpojaoZ4es

### \*\* SIMILAR:

• GETEACH https://www.geteach.com

• GLOBAL FORST WATCH http://www.globalforestwatch.org

**BIOME Viewer App** 

Real world Real time GIS

 $\bullet$  Global fishing watch<br>http://globalfishingwatch.org • Flights / Flightradar https://www.flightradar24.com/multiview/30.25,266.14/7 • Marine Traffic

https://www.marinetraffic.com/

### 2. GOOGLE EARTH ELEVATION PROFILE

### **USE: Google Earth Pro**

- Demonstration how to create a digital cross section
- Geographical inquiry
- Links to syllabus content

**Tutorial** 

### Spatial Technologies webinar Lorraine Chaffer for GTA NSW

Creating an elevation profile in Google Earth https://www.youtube.com/watch?v=TZZ-dK0p8NY **Blog: Google Earth Elevation Profile** https://www.gearthblog.com/blog/archives/2015/04/google-earthelevation-profiles.html

\*\* SIMILAR: **ESRI GLOBAL ELEVATION (ArcGIS)** 

http://esriukeducation.maps.arcgis.com/apps/Profile/index.html?ap pid=f0a2a2a3e1964129b22c715e31282f6c

- Demonstration

- Geographical inquiry
- Links to syllabus content

### **3. GOOGLE TOUR BUILDER**

### https://tourbuilder.withgoogle.com

- Demonstration
- Fieldwork and inquiry applications Acquiring, processing and communicating geographical information

### **Tutorials**

https://www.youtube.com/watch?v=-M207eNweBI https://www.youtube.com/watch?v=EAvuOSMKU4Y http://googleearthdesign.blogspot.com.au/2014/01/google-earthtour-builder-howto.html Interesting Blog - refers to Google Classroom and Google Maps as well. http://www.edgaged.net/2016/01/tour-builder-with-google.html

### **4. SCRIBBLE MAPS**

### https://www.scribblemaps.com

- Demonstration
- Geographical inquiry
- Links to syllabus content

### **Tutorials**

An introduction to Scribble maps https://www.youtube.com/watch?v=tNvmcQ-6n60 Using scribble maps and Google Earth for your projects

### Relevance

- **Suggest relevant content areas**
- What is being represented ?
- Look for relationships eg. landforms & land use
- **Interpret /analyse eg. Vulnerability to hazards**
- **Use inquiry questions**

### SOMETHING SIMILAR

### ESRI arcgis: Global elevation

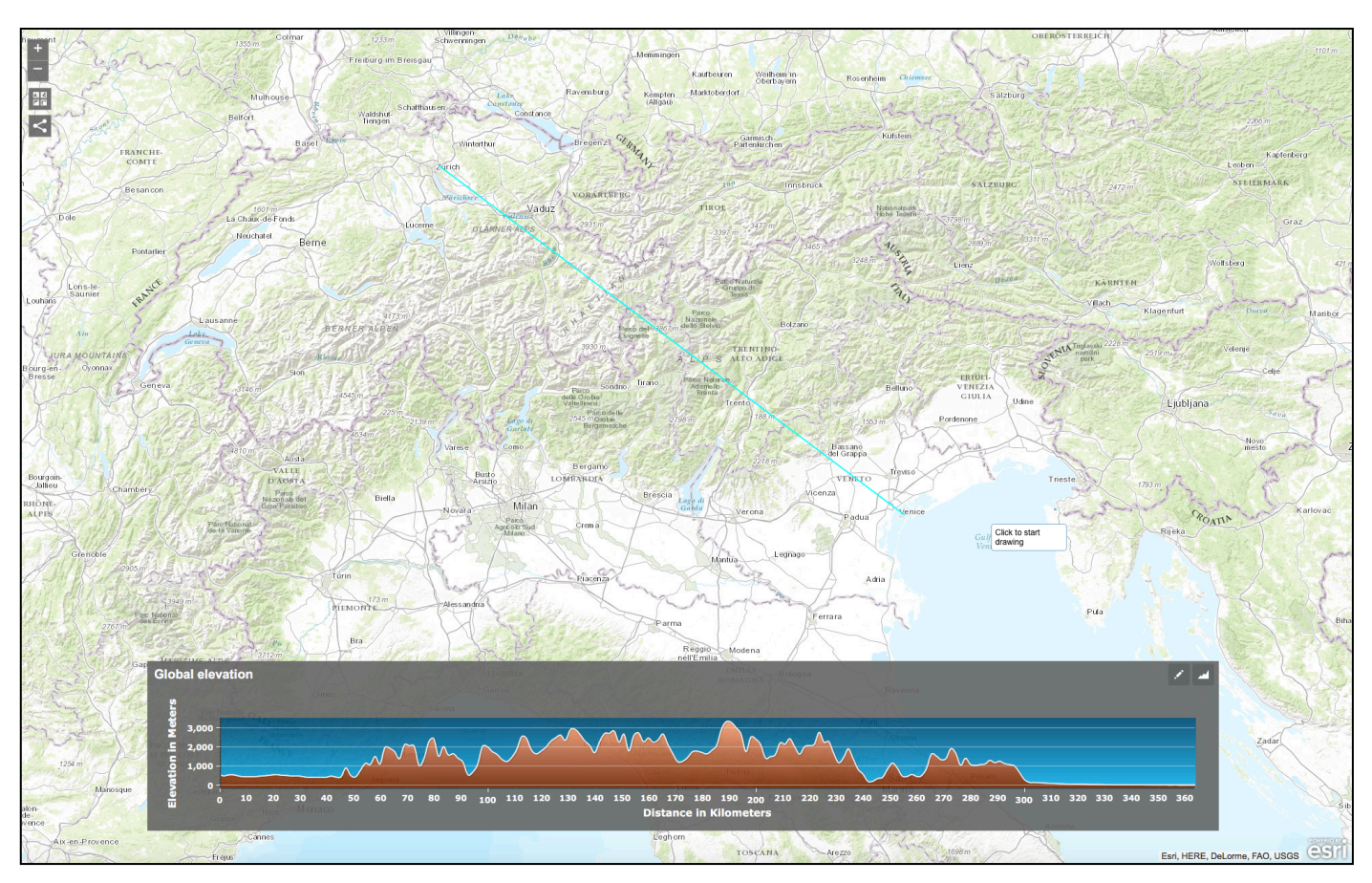

Small subset of the GIS for schools program free to Australian schools

### Global elevation

http://esriukeducation.maps.arcgis.com/apps/Profile/index.html?appid=f0a 2a2a3e1964129b22c715e31282f6c

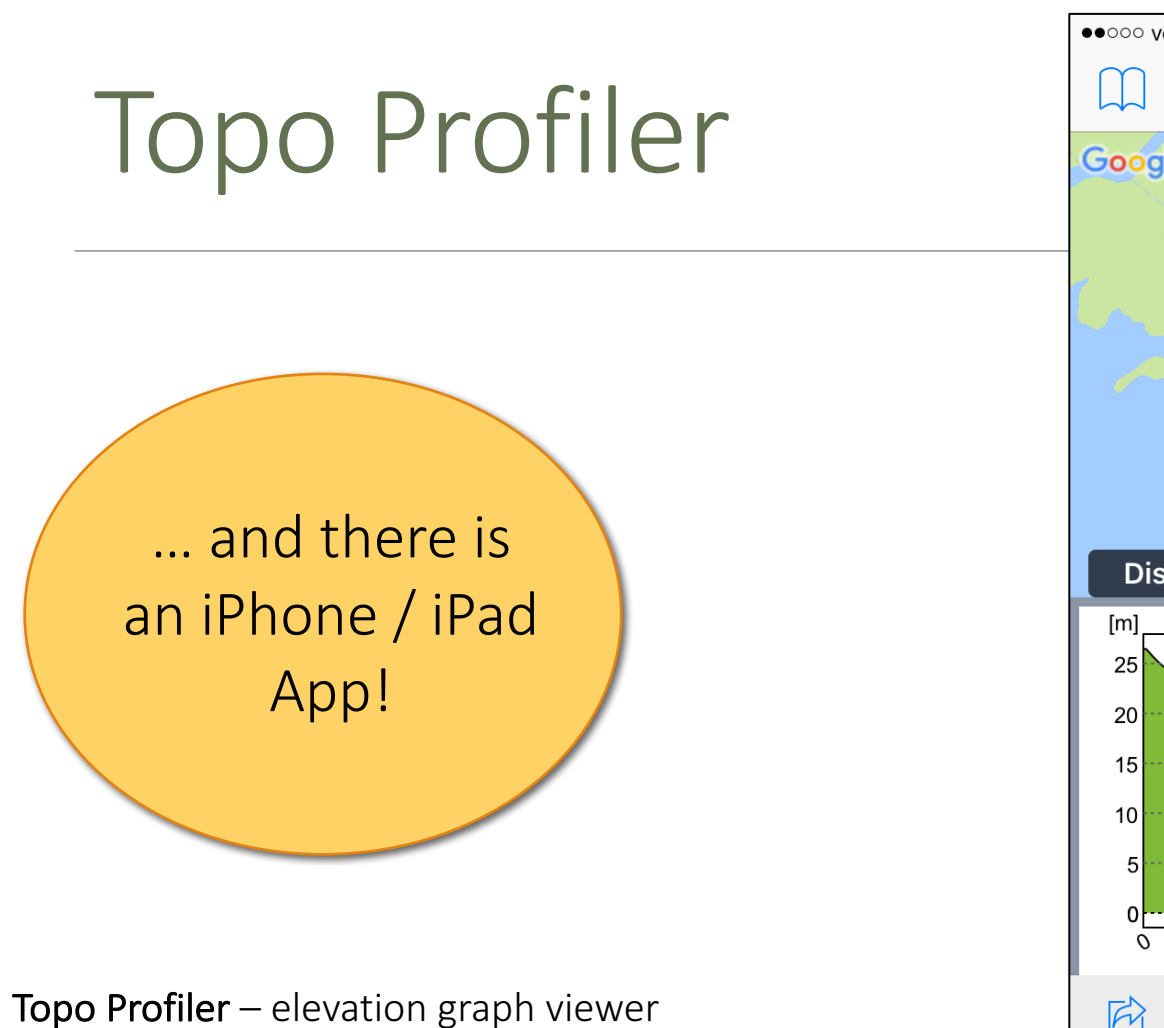

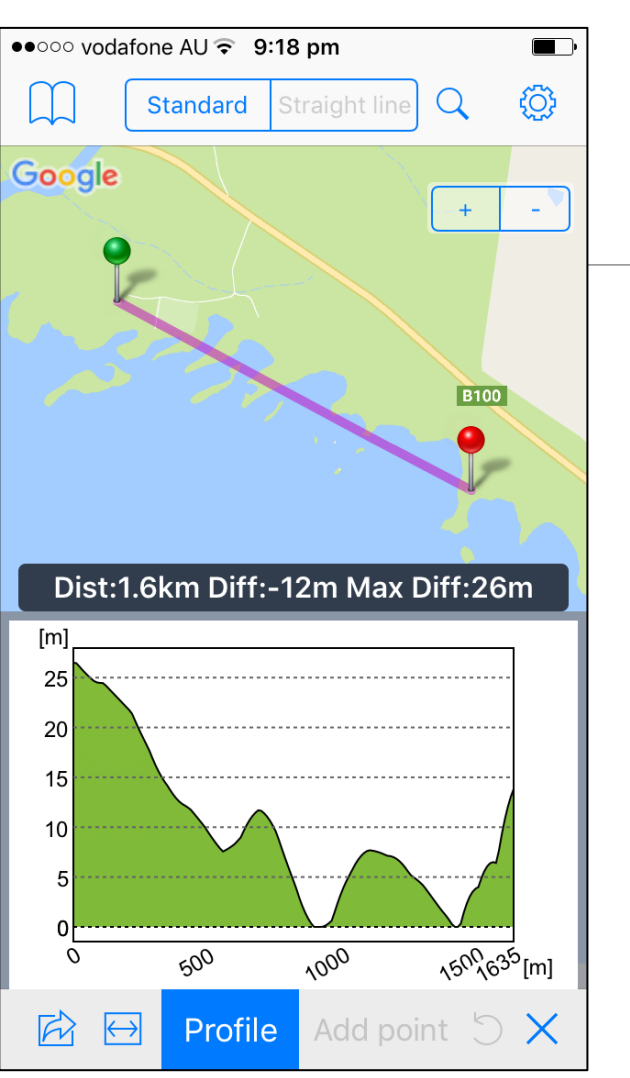

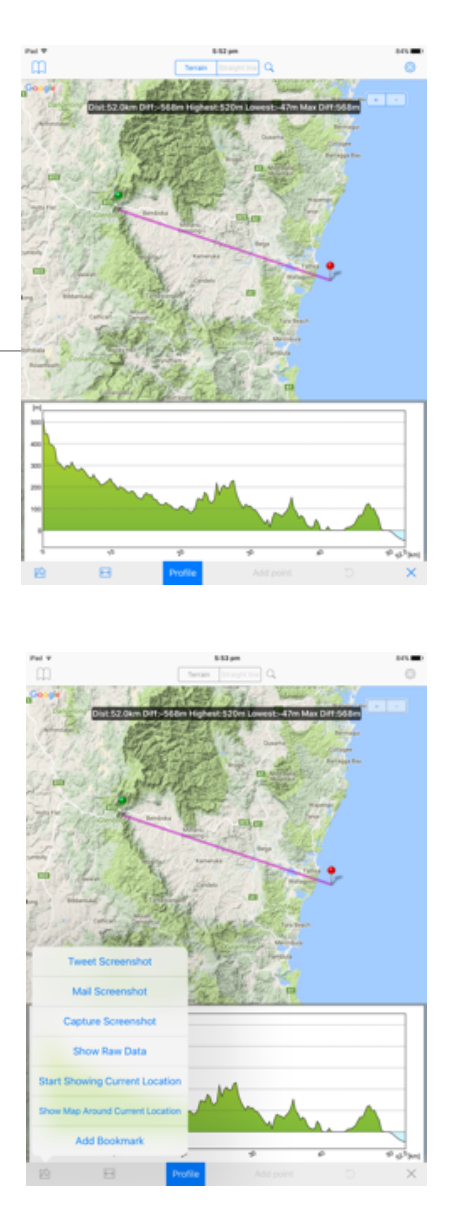

https://itunes.apple.com/us/app/topo-profiler-elevation-graph-viewer/id478596308?mt=8

## 3. Google tour builder

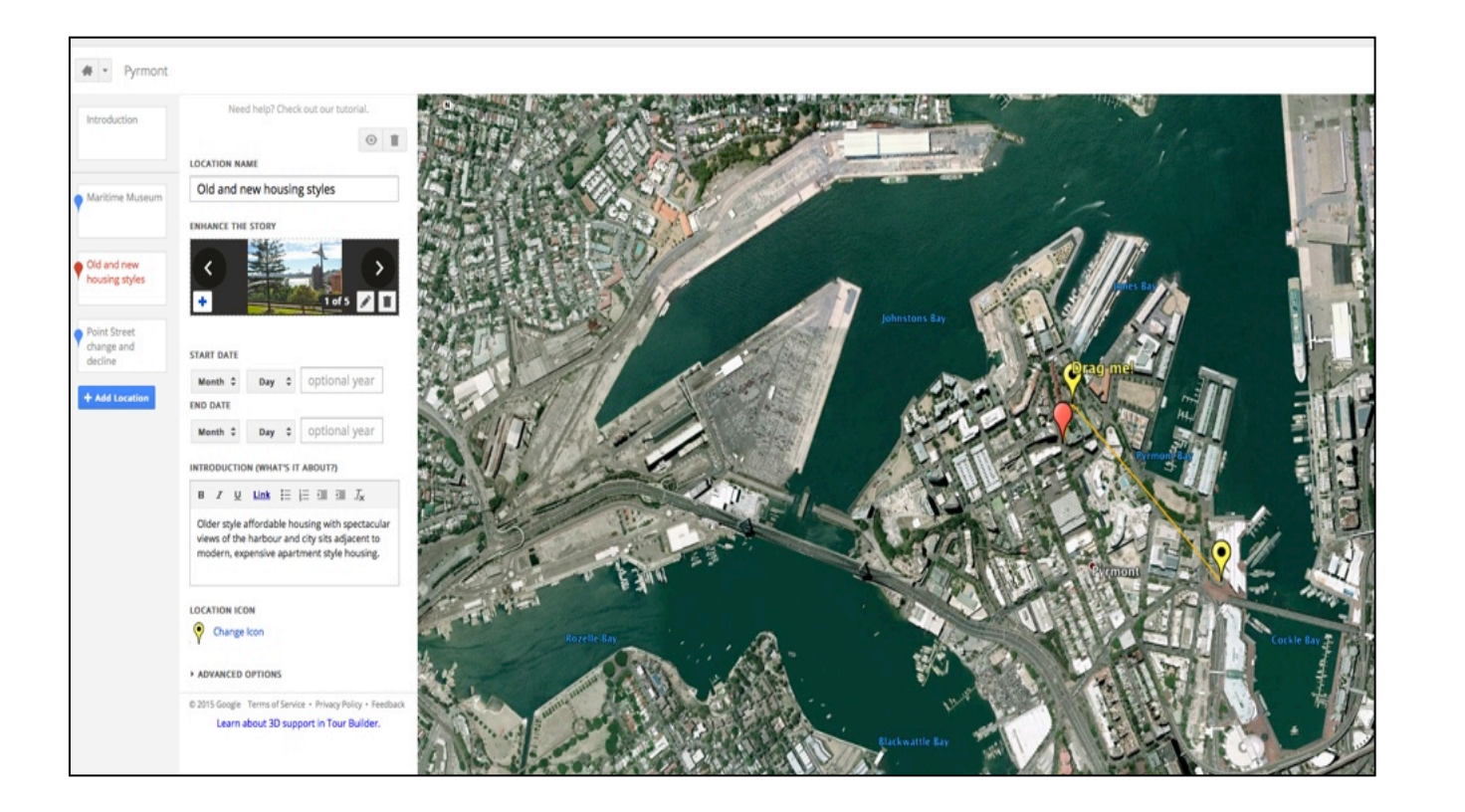

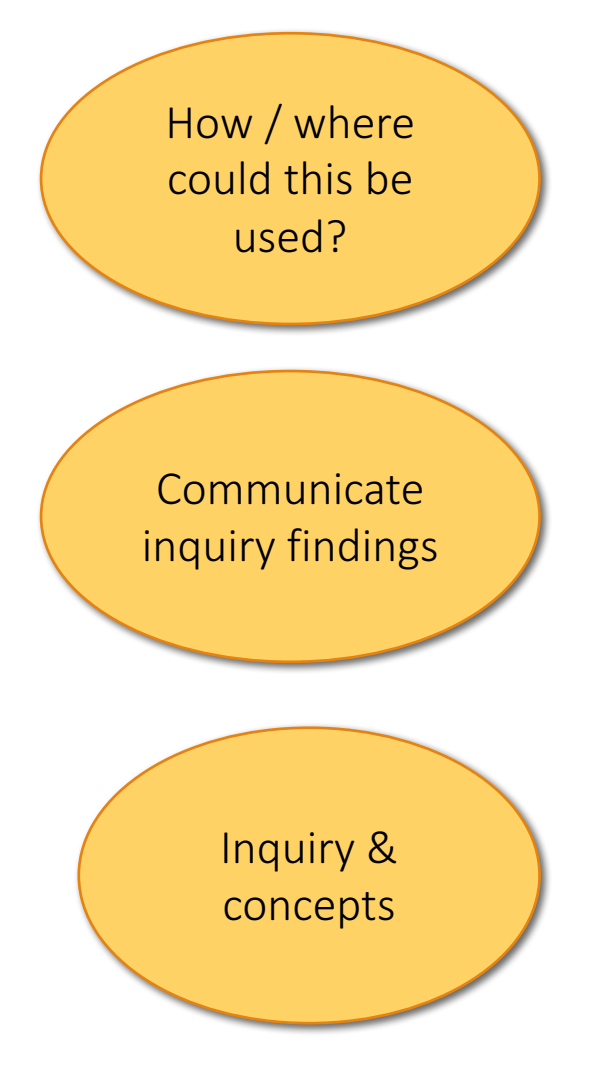

Map created by L Chaffer using Google Tour Builder http://www.google.com.au/earth/outreach/tutorials/tourbuilder.html

## Communicating fieldwork findings

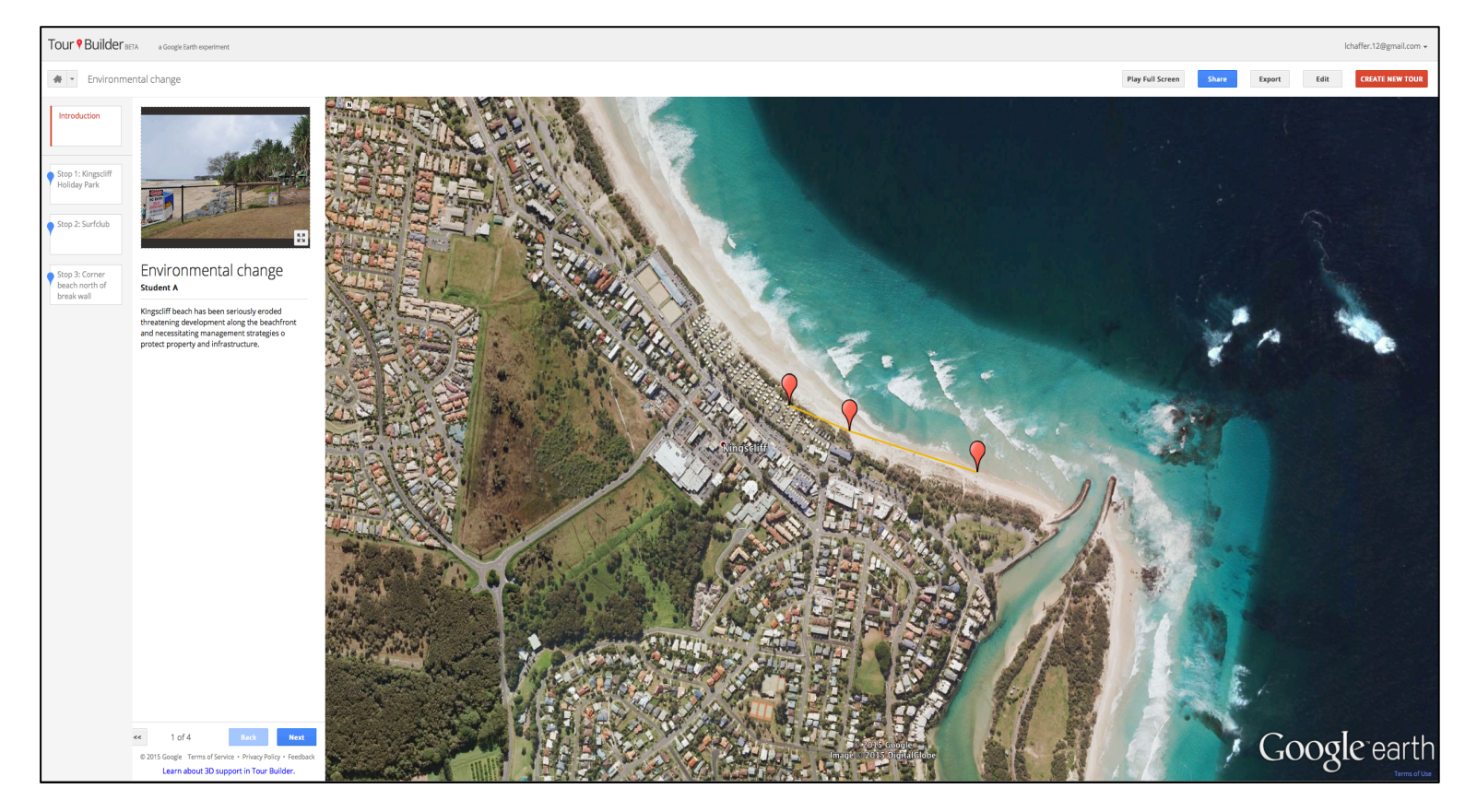

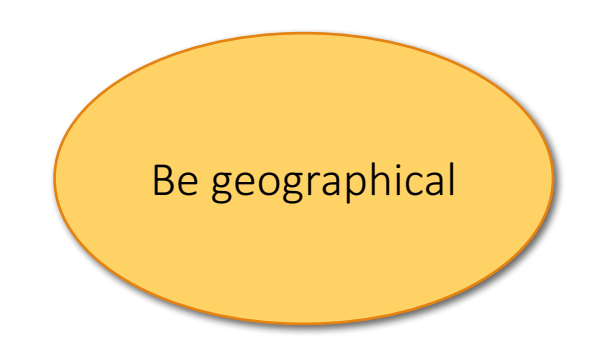

Map created by L Chaffer using Google Tour Builder http://www.google.com.au/earth/outreach/tutorials/tourbuilder.html

POST FIELDWORK / Communicate inquiry findings

## Tour builder tutorial

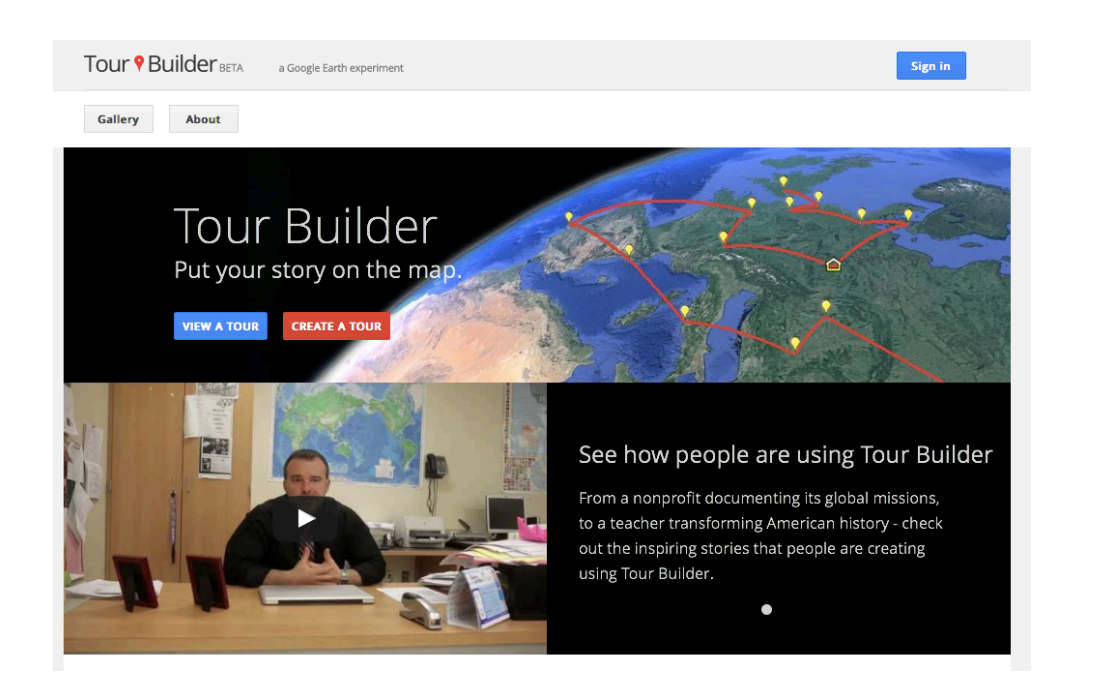

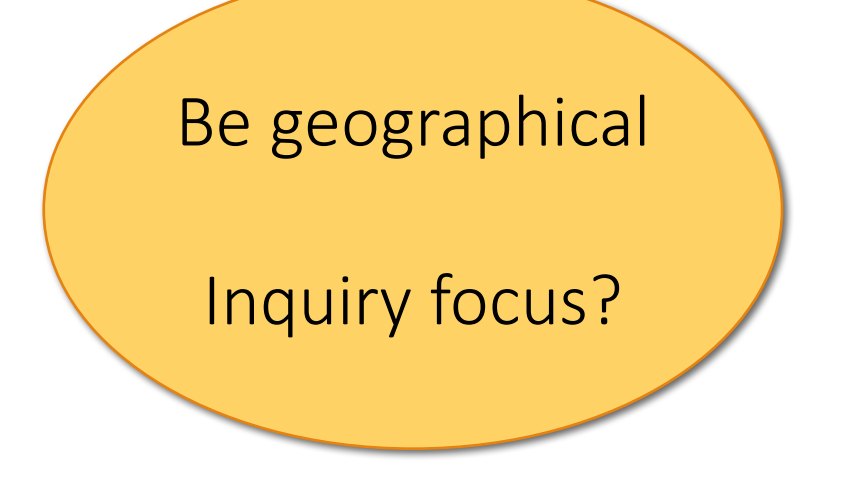

https://tourbuilder.withgoogle.com

### Google Maps

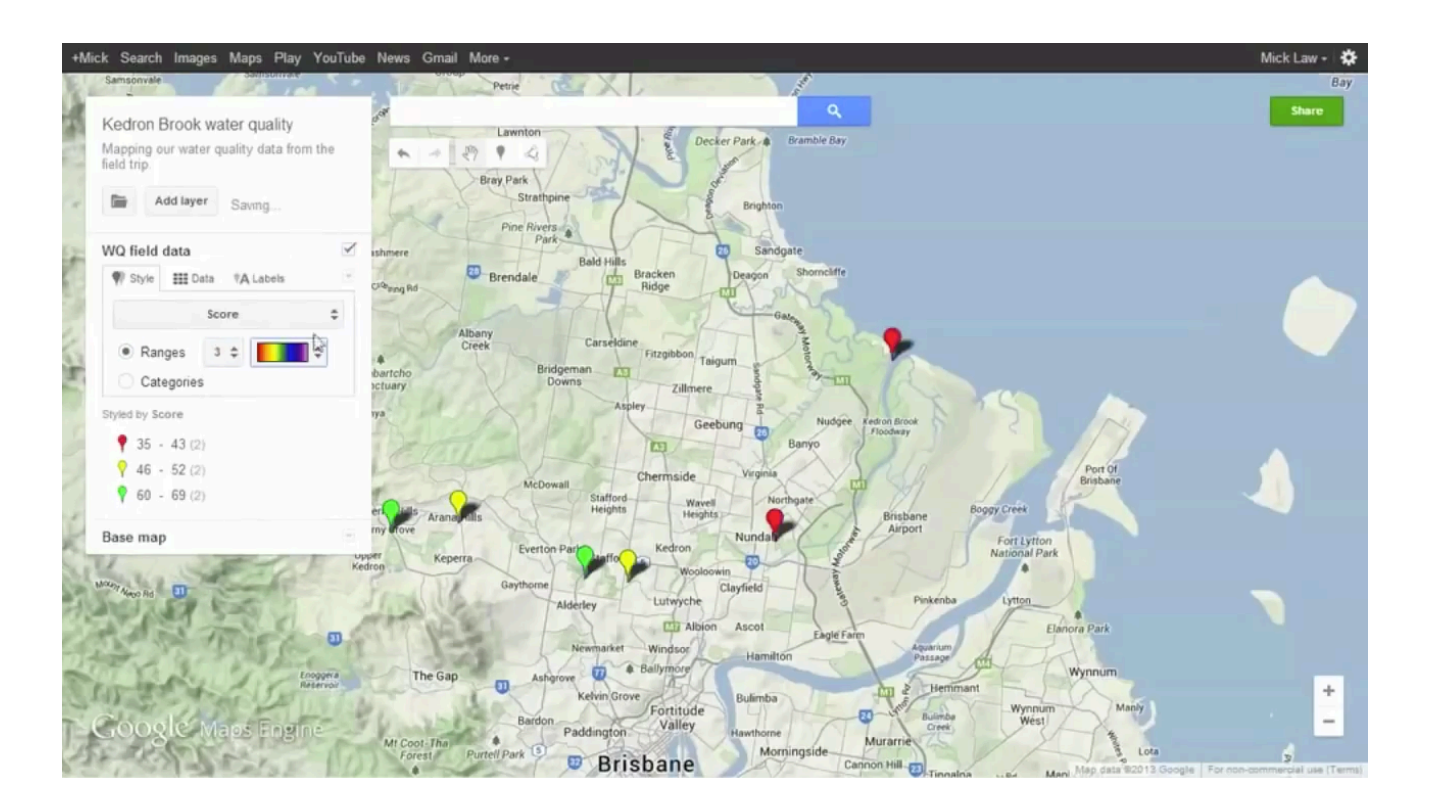

http://www.contoureducation.com/resources Tutorial 

### 4. Scribble maps

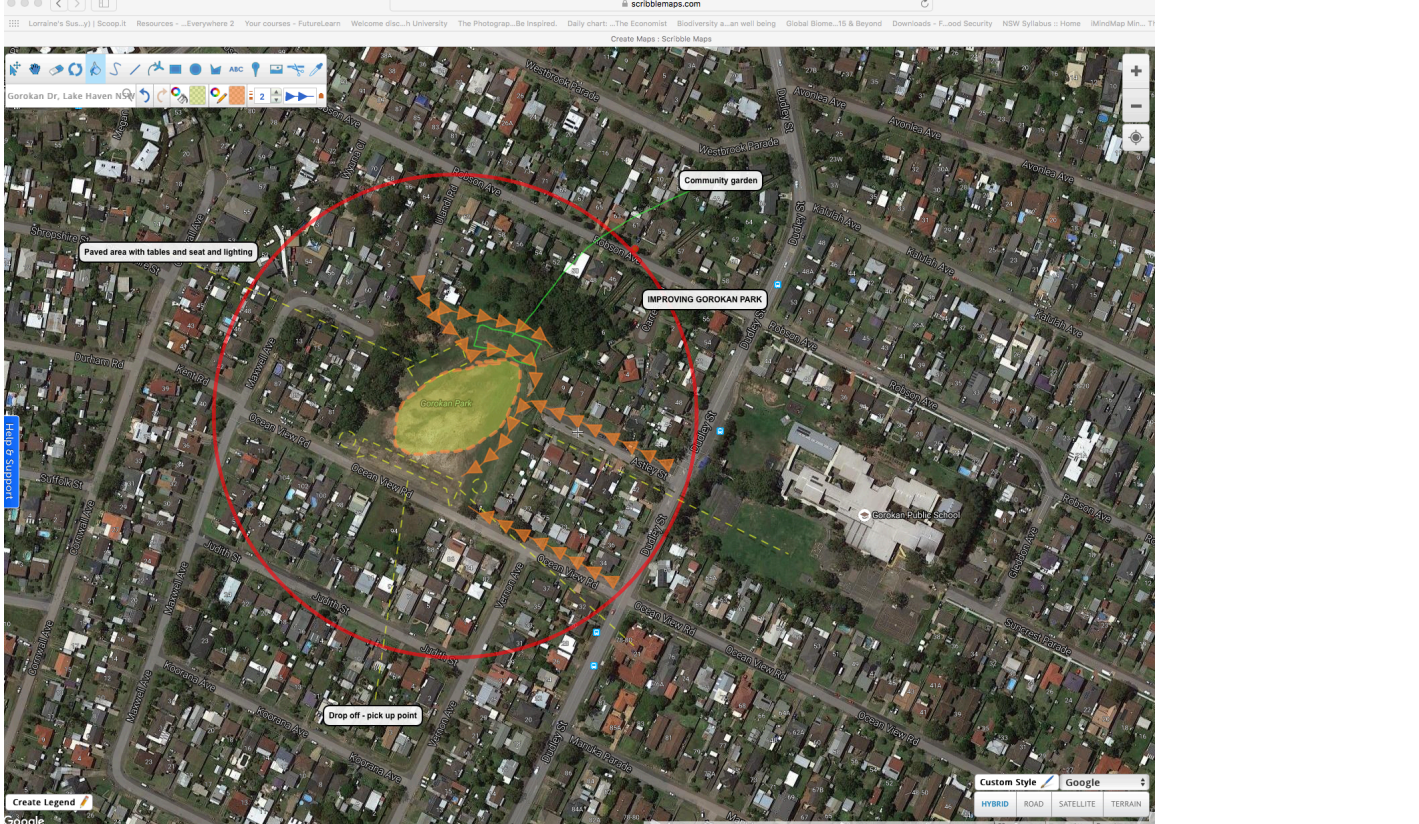

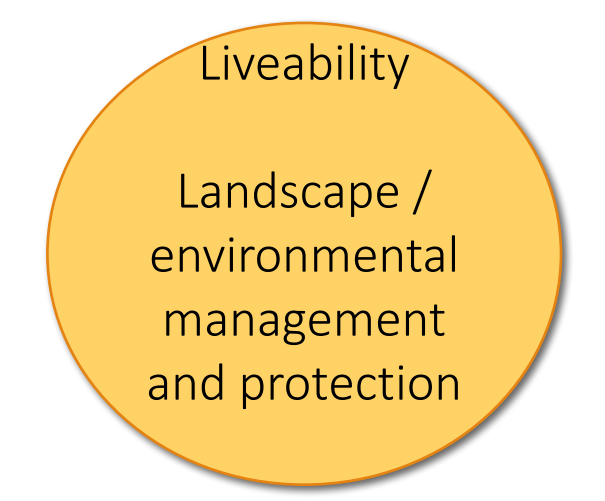

https://www.scribblemaps.com

Authentic task  $-$  A proposal to improve the liveability of a local place

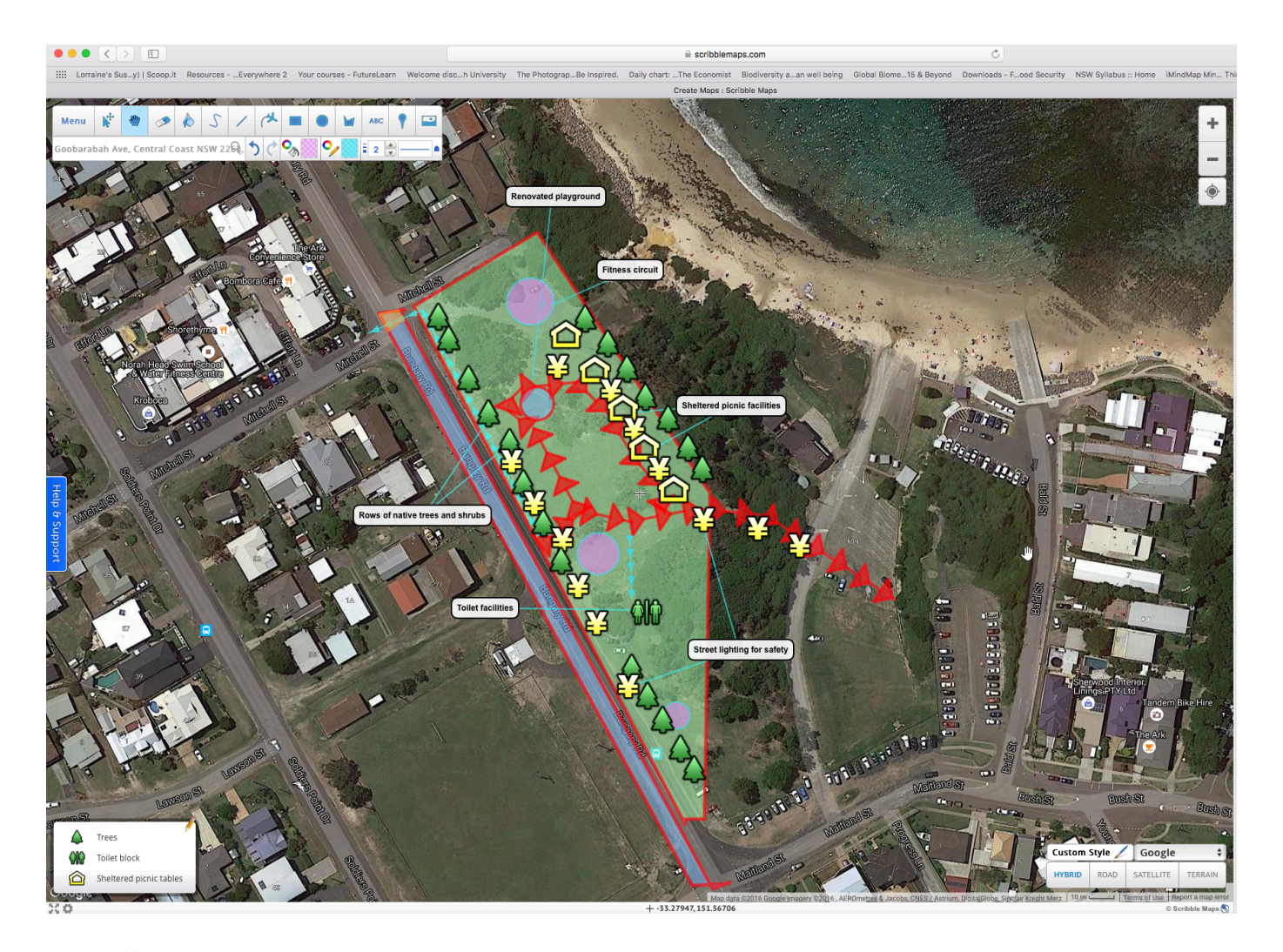

Enhance the liveability of a place

Design a protected area

Screen captures L Chaffer

https://www.scribblemaps.com

## Google Street view / Fieldwork photos

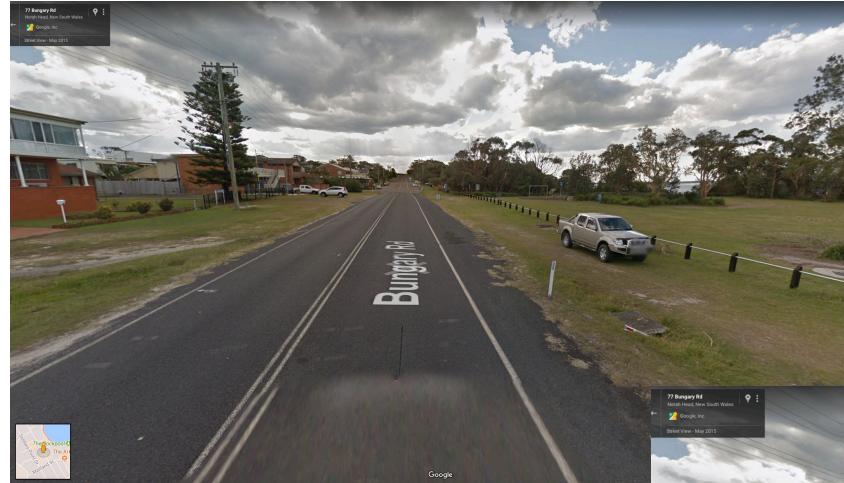

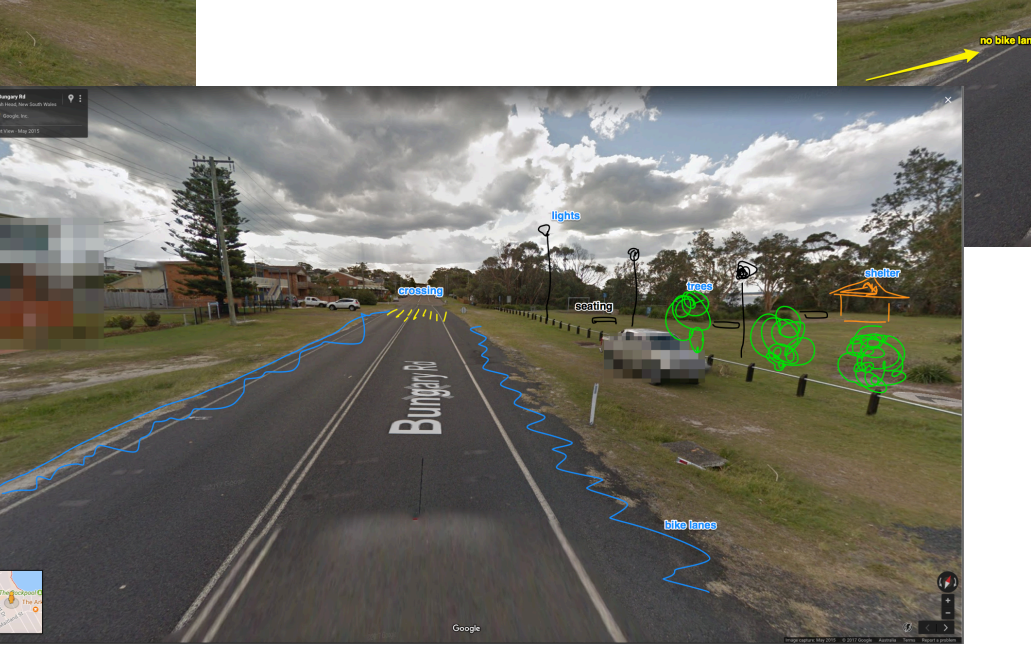

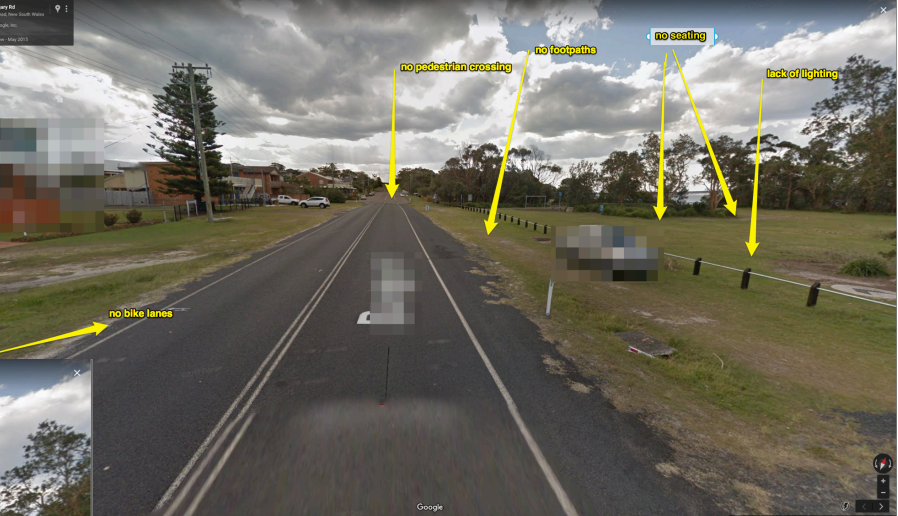

Skitch

### Open maps / real world

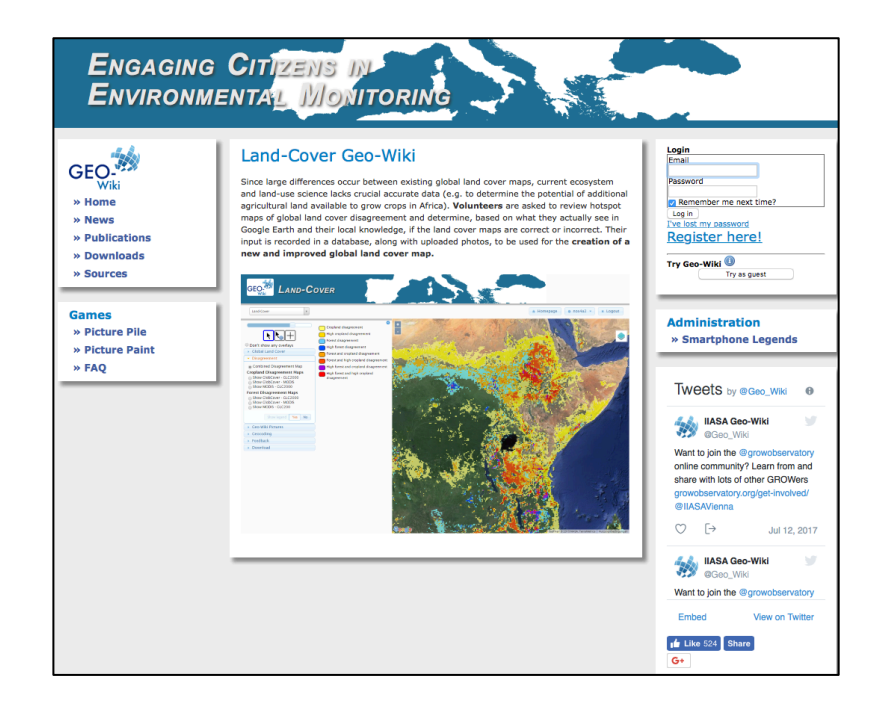

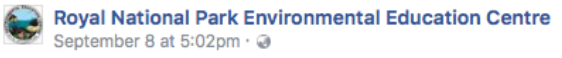

The Aussie Backyard Bird Count is a great way to get students involved in studying biodiversity on school grounds. Check out resources now to be ready for late October.

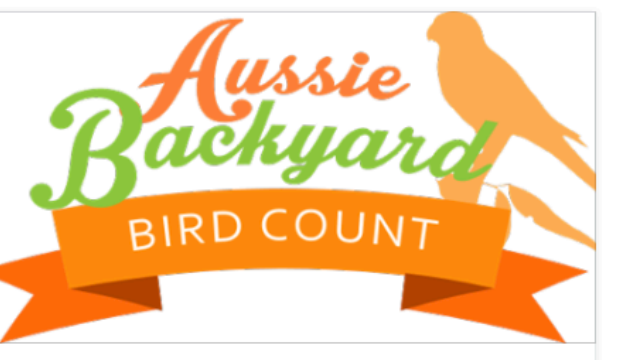

Aussie Backyard Bird Count

Celebrate National Bird Week 2017 by taking part in the biggest citizen science project to hit Aussie shores. From 23-29 October, thousands of people from across the country are heading out into...

AUSSIEBIRDCOUNT.ORG.AU

Royal National Park Education Centre / Aussie Backyard Bird Count

### Magpie attack

**Citizenship** 

Map Kibera

### Citizen science

## ArcGis in Schools FREE

GIS for schools ESRI Australia http://esriaustralia.com.au/gis-for-schools

Existing layers to investigate and analyse

Import data to create maps

Story maps

Fieldwork

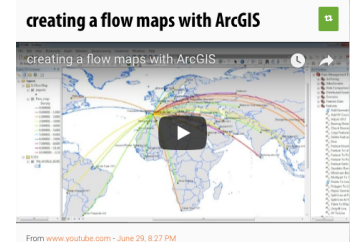

Flow maps show the movement of some phenomenon, normally goods of eople, from one place to another. Lines are used to symbolize the flow, typ

### STAY TUNED: GTA NSW / ESRI DAY WORKSHOPS ... Term 4 and 2018

Many different tools in one software package

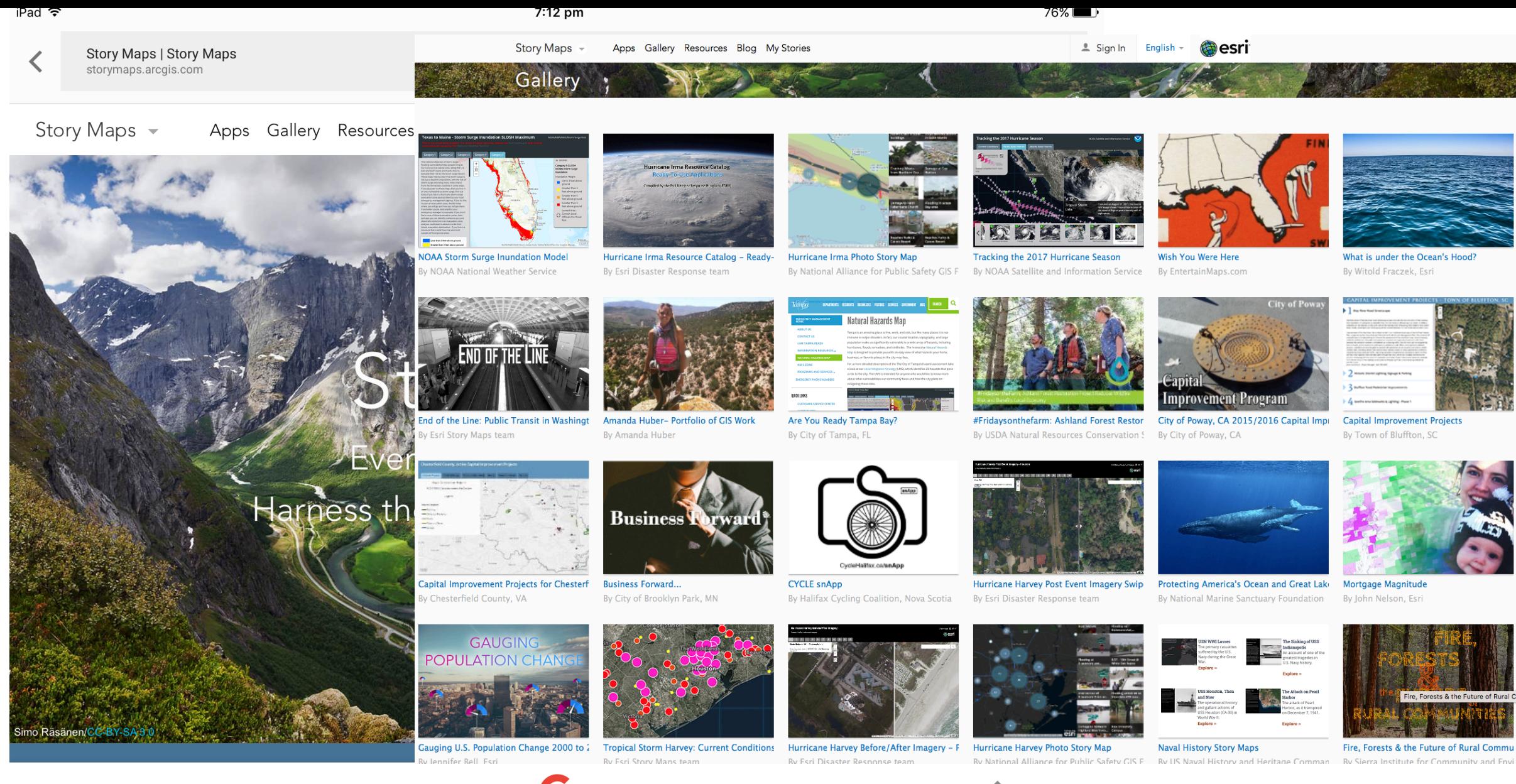

https://storymaps.arcgis.com/en/gallery/#s=30

ō

Acquire, process, create<sup>G</sup>

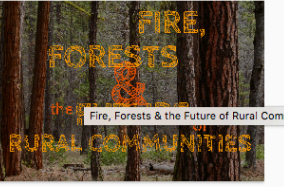

Fire, Forests & the Future of Rural Commu

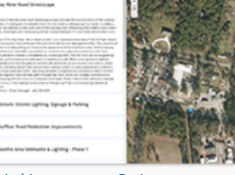

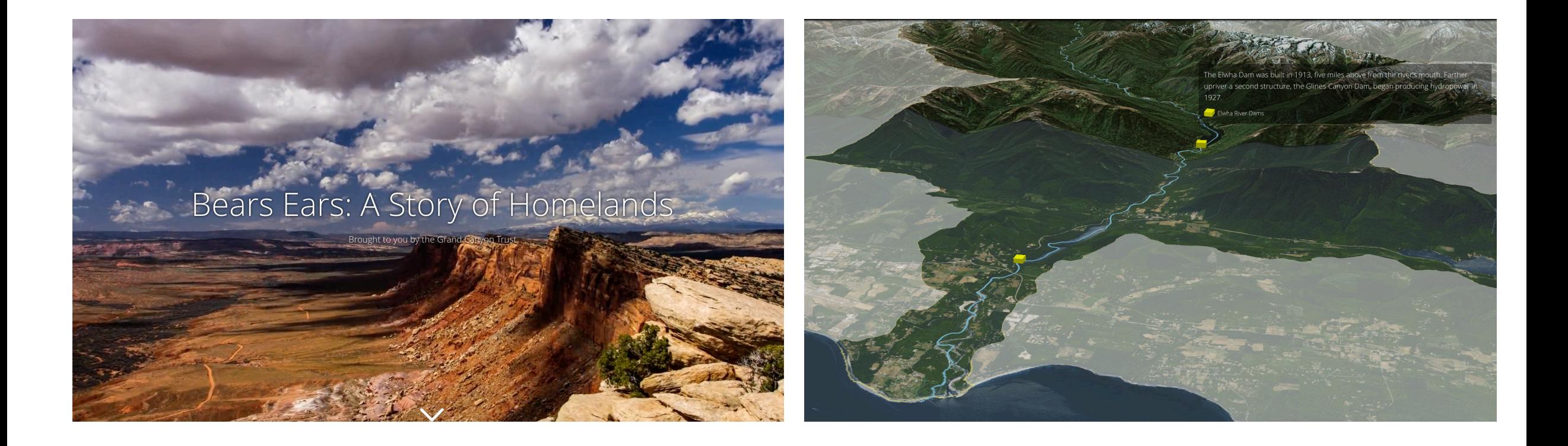

https://gctrust.maps.arcgis.com/apps/Cascade/index.<br>http://storymaps.esri.com/stories/2015/river-reborn/ html?appid=55584ca0e7f94a9b9473cc28dd6272cf

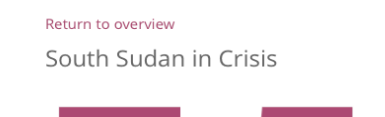

# million people in need.

In July 2011, South Sudan declared independence from Sudan, after a long and bloody civil war that left over two million civilians dead and twice as many displaced. Although the country's leaders expressed optimism for a fresh start, South Sudan relapsed into civil war in 2013, after just two years of independence.

nye @esri

The heaviest fighting has occurred in the Greater Upper Nile region, where 合 most of the country's sorghum is produced. Consequently, food production  $\bullet$ has declined precipitously, and in February 2017, the United Nations declared a famine in several embattled districts. The fighting has displaced over 3.6 million people, and left an estimated 7.5 million people in need of  $\bullet$ humanitarian assistance, out of an overall population of just 12 million.  $\bullet$ 

Map: people in need by sector

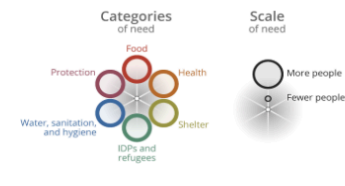

The Conflict

合

 $\bullet$ 

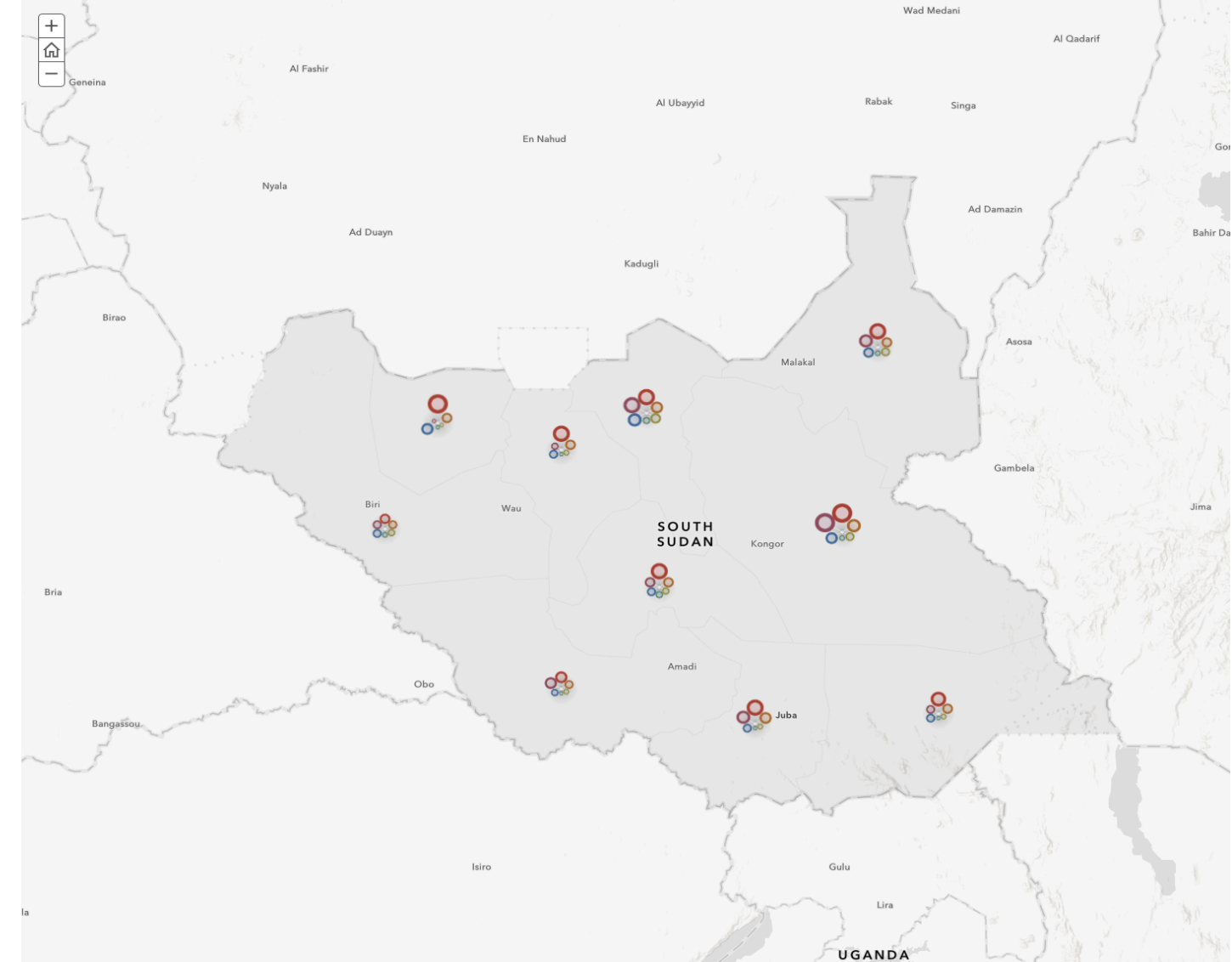

Esri, USGS | Esri, © OpenStreetMap contributors, HERE, Garmin, FAO, NOAA, USGS | Esri, © OpenStreetMap

http://storymaps.esri.com/stories/2017/dashboard-south-sudan/

## Why spatial technologies / GIS

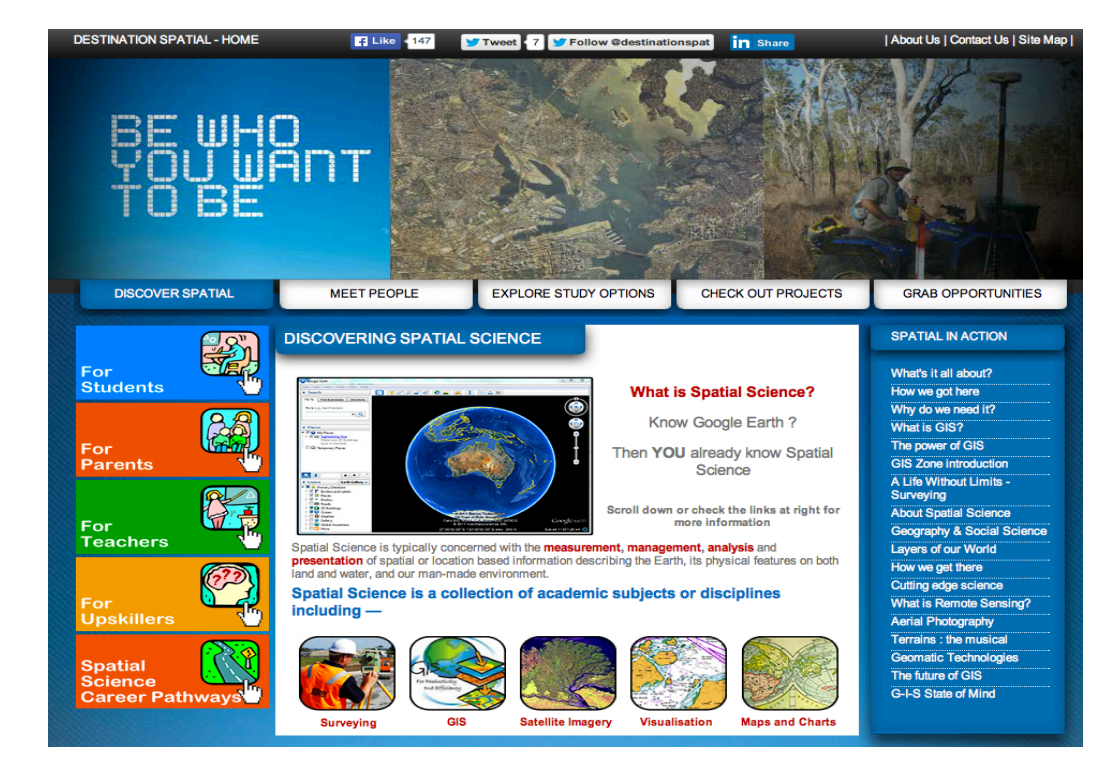

Employment / career links

Management and protection Law Enforcement Planning 

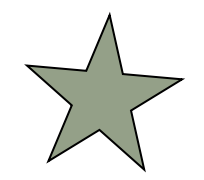

### Further reading

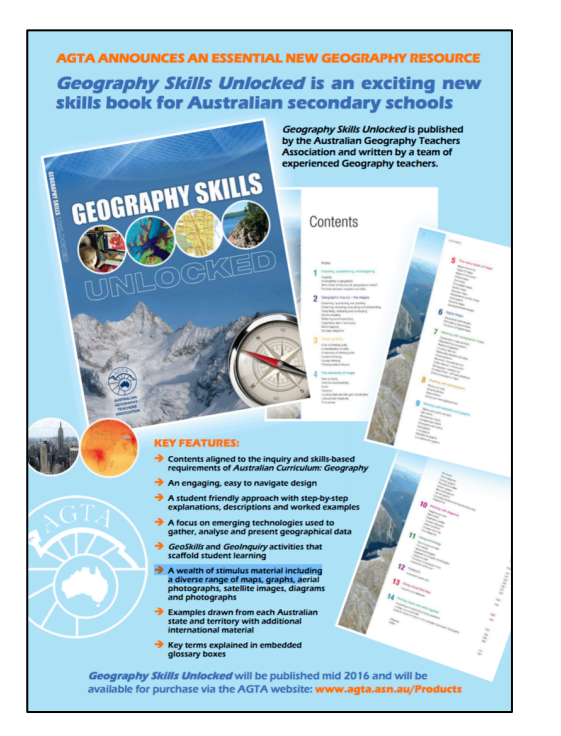

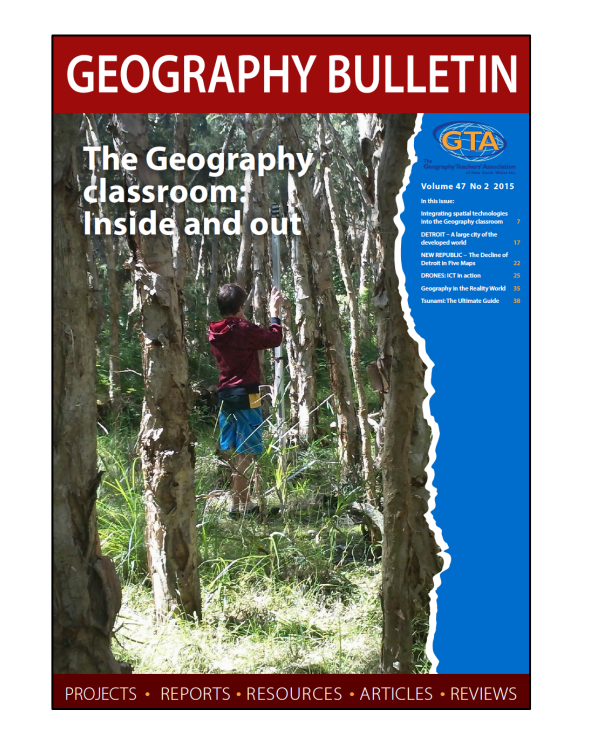

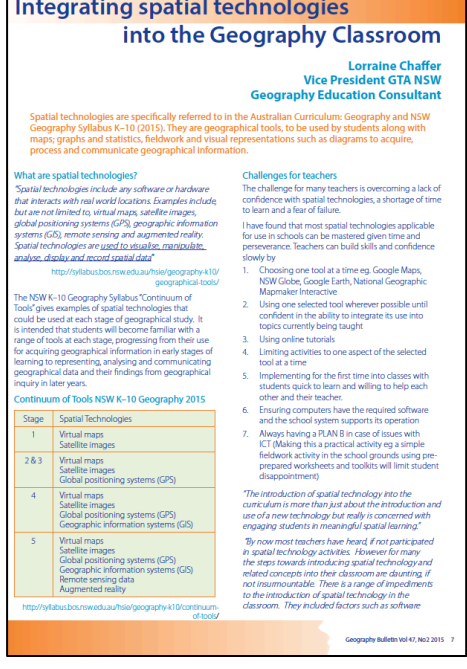

Chapter 5 : Geospatial technologies pp 67-73 Chapter 11: Spatial technologies : pp 143-149 Geography Skills Unlocked **GTA NSW Geography Bulletin** ( copy on USB)

Vol 47 No 2 2015 Integrating spatial technologies into the Geography Classroom

## Thank you: Questions

### Augmented Reality & virtual reality

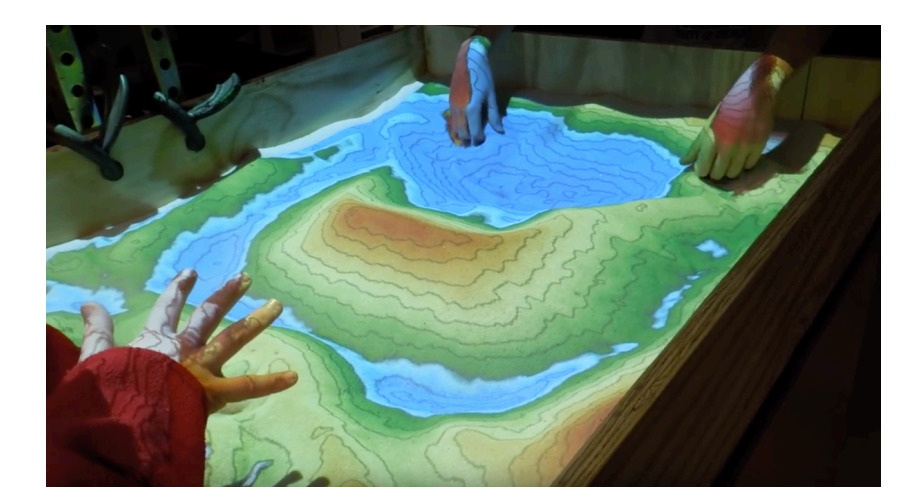

https://www.youtube.com/watch?v=Ki8UXSJmrJE

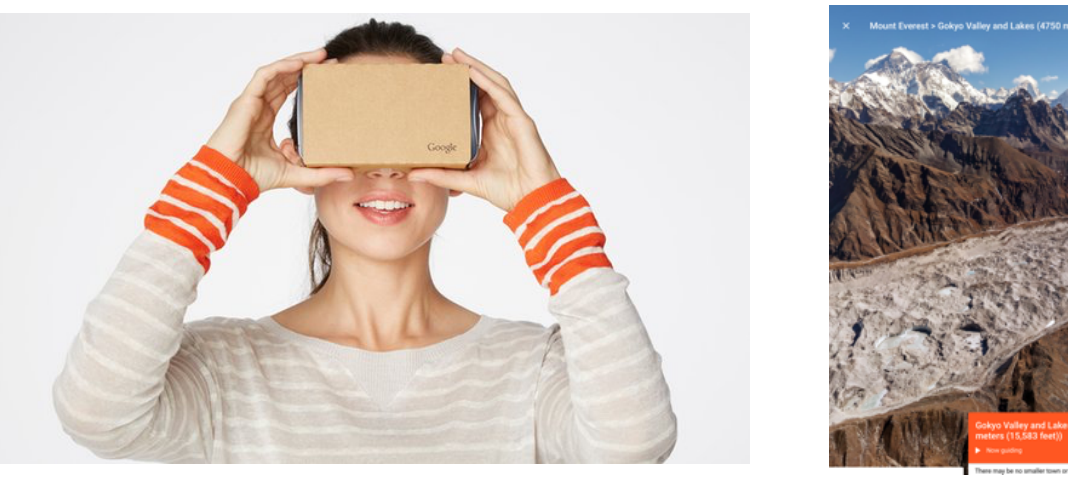

Example: Google expeditions

https://www.theguardian.com/technology/2016/jun/13/best-virtual-reality-apps-smartphone-iphone-android-vr https://edtech4beginners.com/2016/11/14/a-fantastic-virtual-reality-app-fulldive/

### Flyover & streetview: visualising place & space

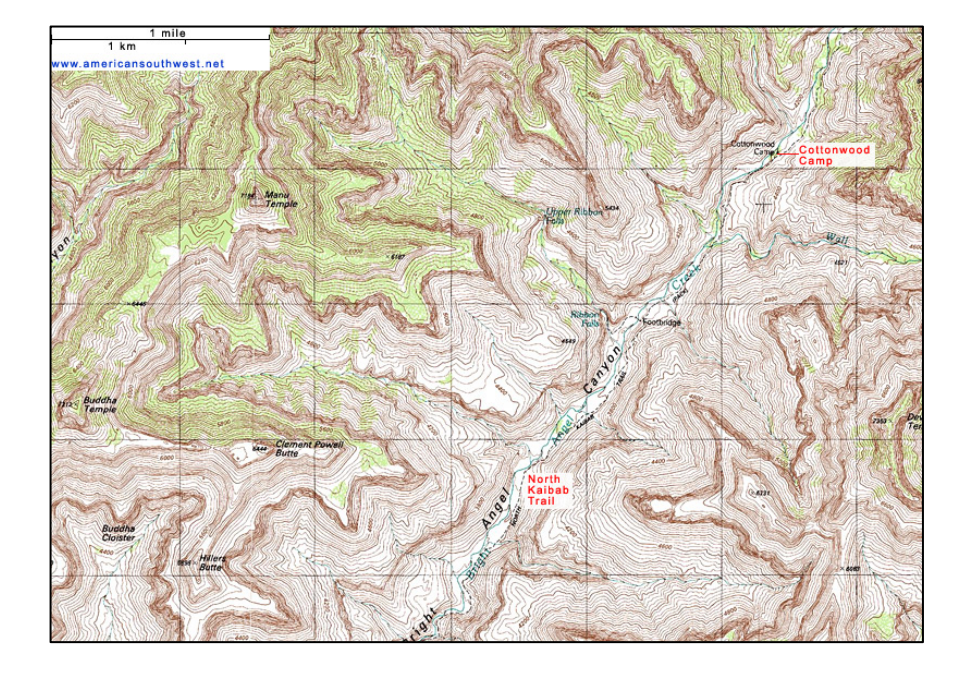

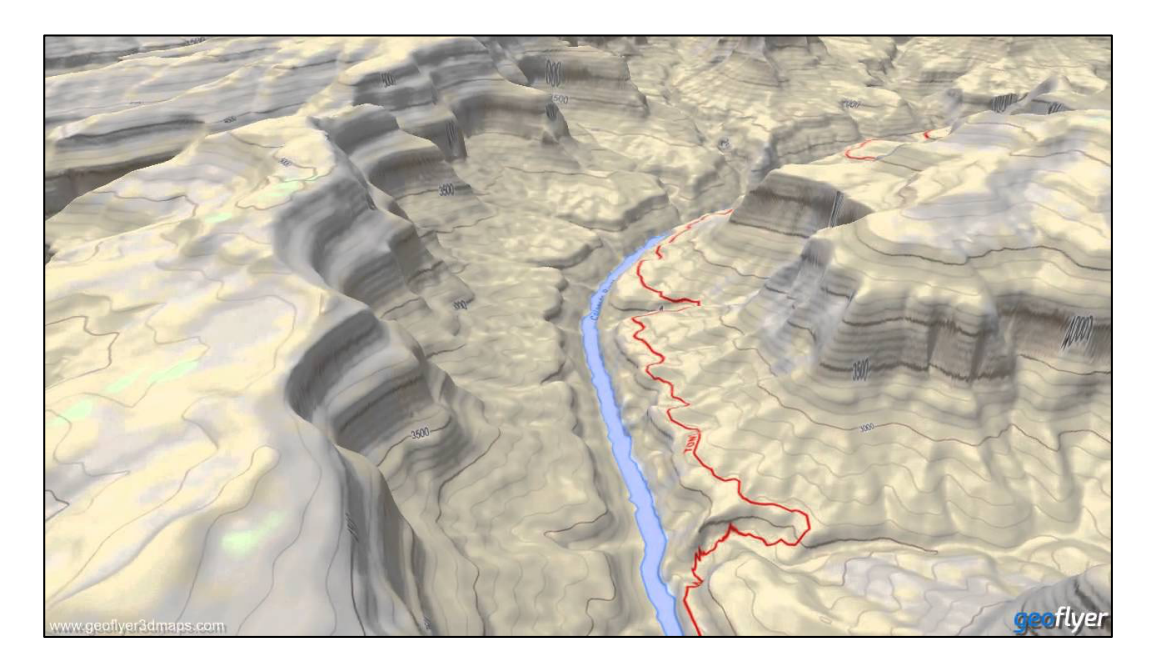

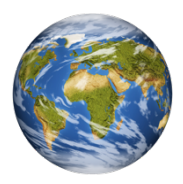

Google Earth flyover Google Earth 3D layer https://www.youtube.com/watch?v=eTzj7yyha\_M

http://www.americansouthwest.net/topo-maps/north-kaibab-trail2.jpg

## 360 degree photographs / drone footage

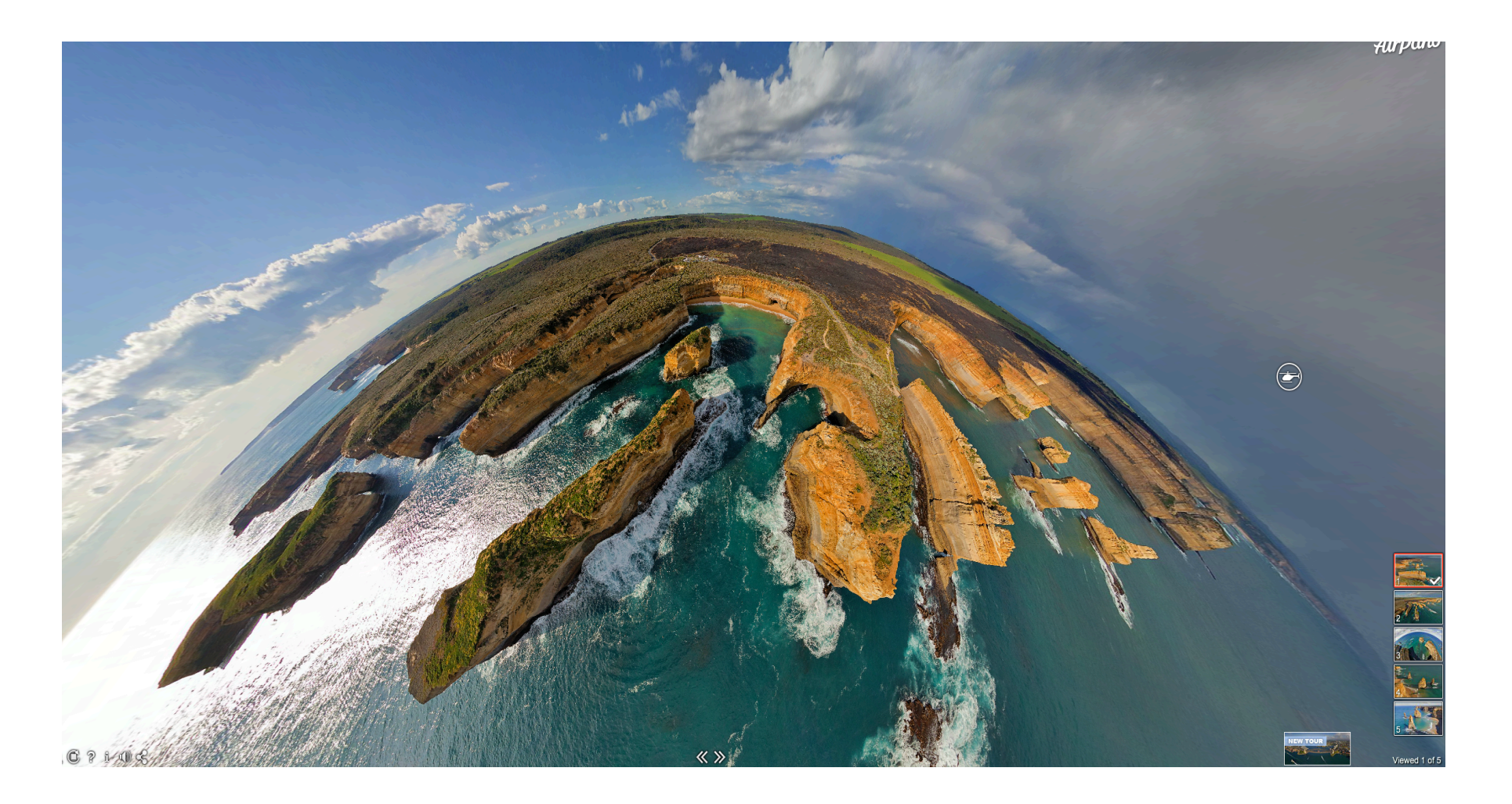

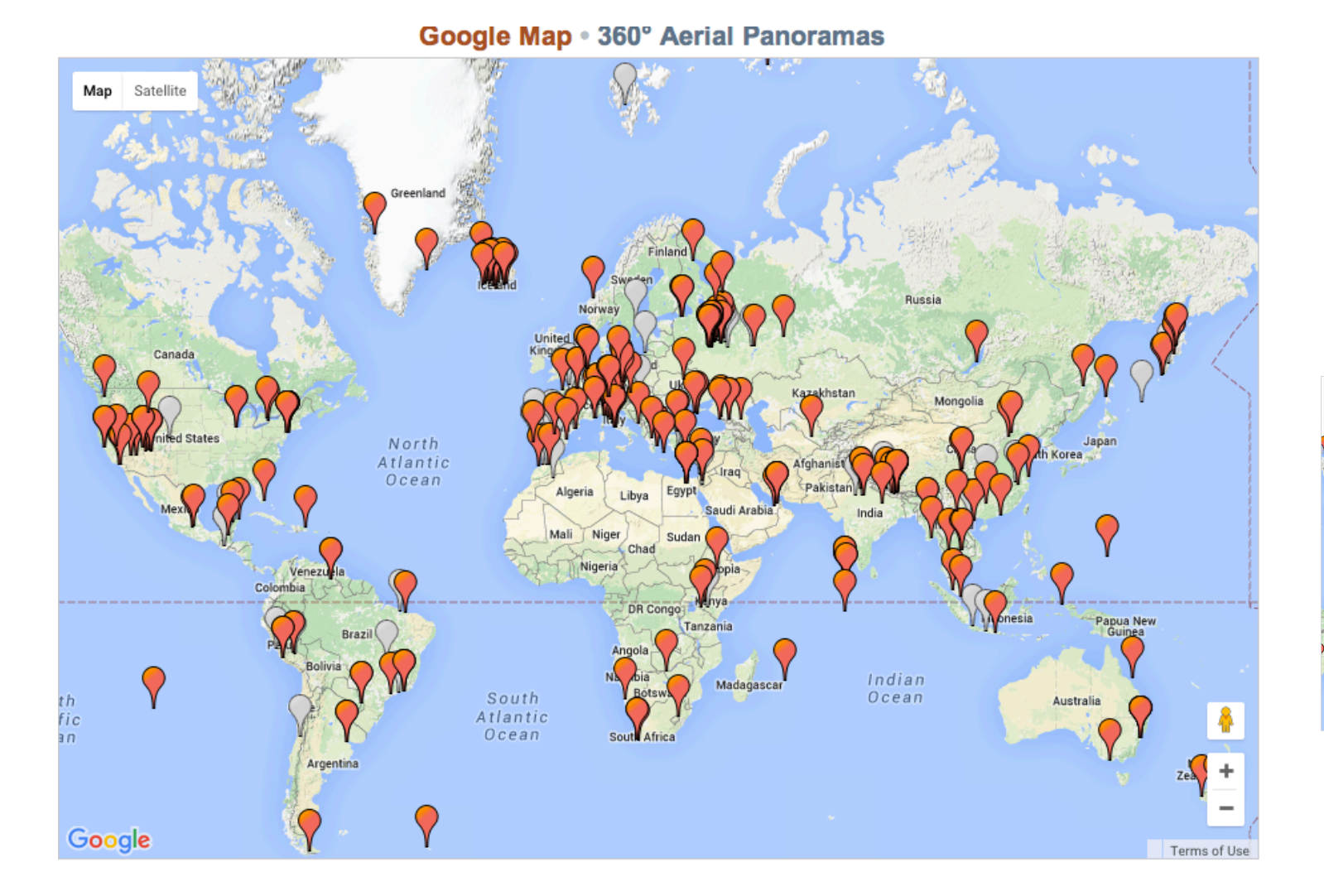

### AIRPANO

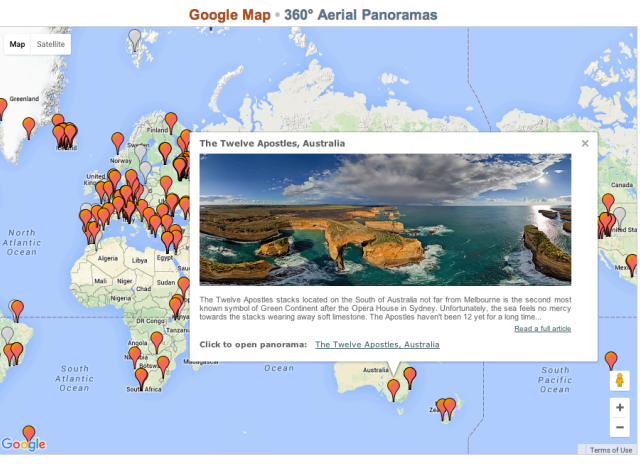

## Interactive games / Apps

### (Must have a spatial component / link to real world places)

Run the River (MDBA / Water / Environmental management) Run that Town (Urban / Liveability) (ABS)

ABS Spotlight (Liveability / urban)

Stop disasters (Landforms / water)

Catchment detox (Water)

Ayiti Cost of a Life (Wellbeing)

www.stopdisastersgame.org www.mdba.gov.au www.runthattown.abs.gov.au www.abc.net.au/science/catchmentdetox/files/home.htm https://ayiti.globalkids.org/game/ http://spotlight.abs.gov.au http://www.stopdisastersgame.org/en/home.html

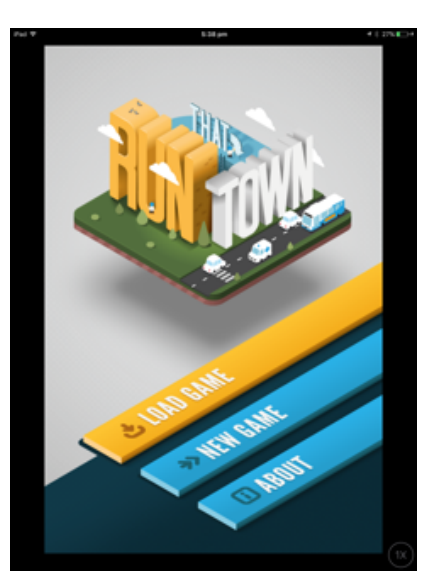

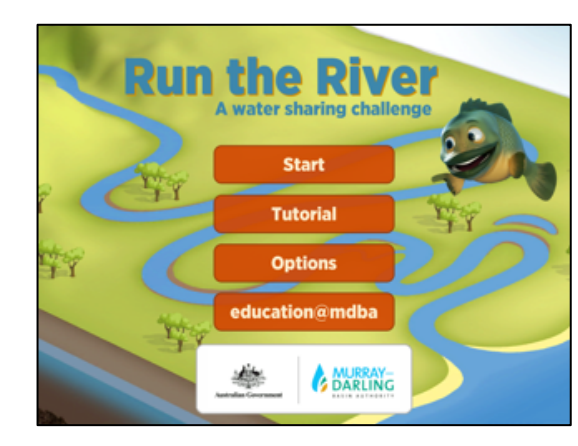

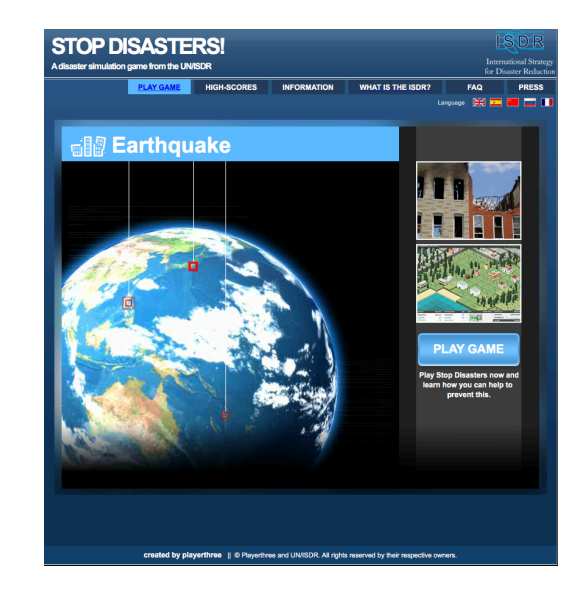

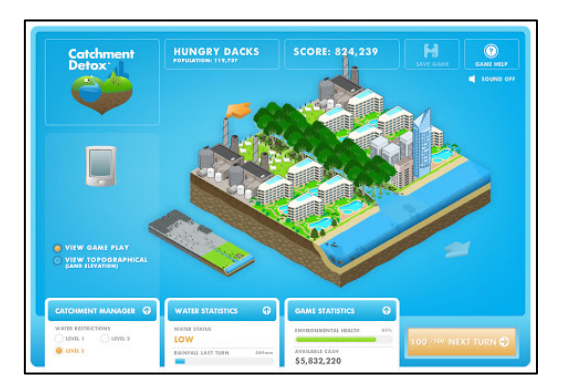

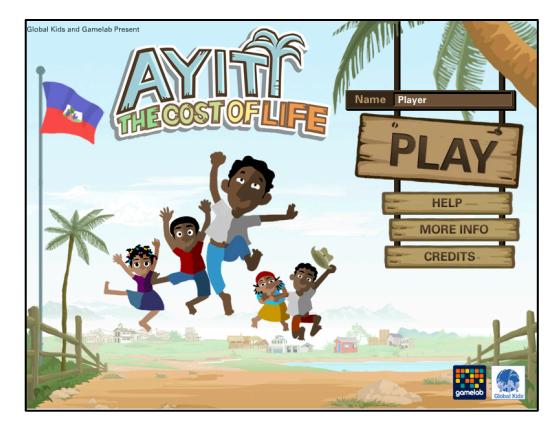

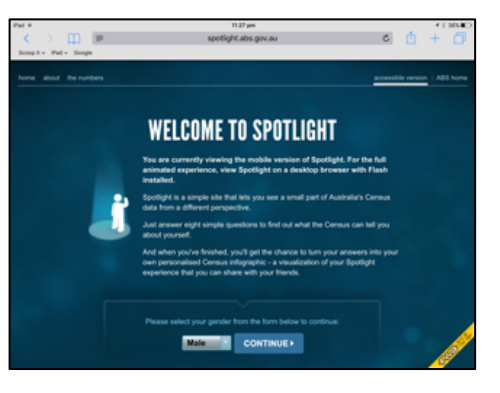